## 统一身份认证

**API** 参考

文档版本 01 发布日期 2024-04-15

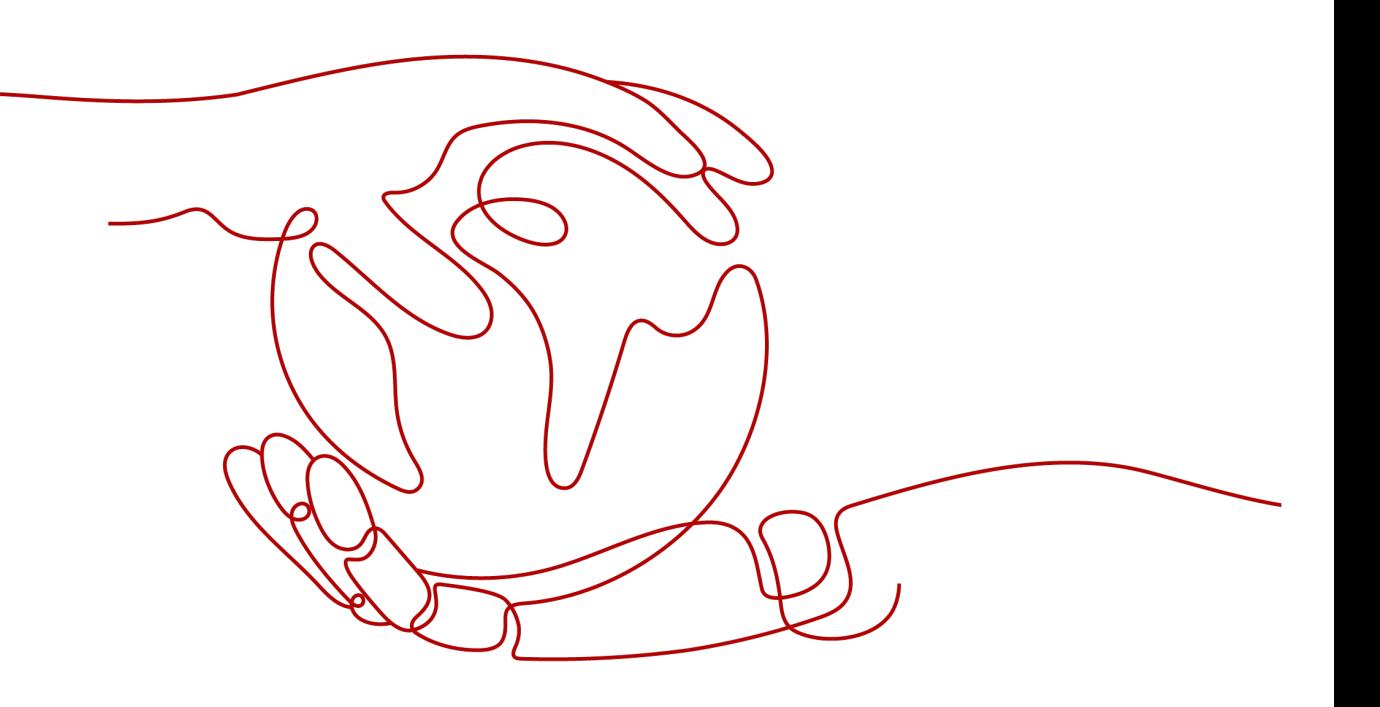

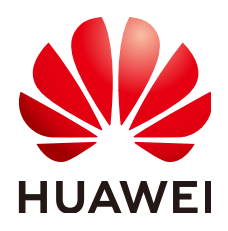

### 版权所有 **©** 华为技术有限公司 **2024**。 保留一切权利。

非经本公司书面许可,任何单位和个人不得擅自摘抄、复制本文档内容的部分或全部,并不得以任何形式传 播。

### 商标声明

**、<br>HUAWE和其他华为商标均为华为技术有限公司的商标。** 本文档提及的其他所有商标或注册商标,由各自的所有人拥有。

## 注意

您购买的产品、服务或特性等应受华为公司商业合同和条款的约束,本文档中描述的全部或部分产品、服务或 特性可能不在您的购买或使用范围之内。除非合同另有约定,华为公司对本文档内容不做任何明示或暗示的声 明或保证。

由于产品版本升级或其他原因,本文档内容会不定期进行更新。除非另有约定,本文档仅作为使用指导,本文 档中的所有陈述、信息和建议不构成任何明示或暗示的担保。

安全声明

## 漏洞处理流程

华为公司对产品漏洞管理的规定以"漏洞处理流程"为准,该流程的详细内容请参见如下网址: <https://www.huawei.com/cn/psirt/vul-response-process> 如企业客户须获取漏洞信息,请参见如下网址: <https://securitybulletin.huawei.com/enterprise/cn/security-advisory>

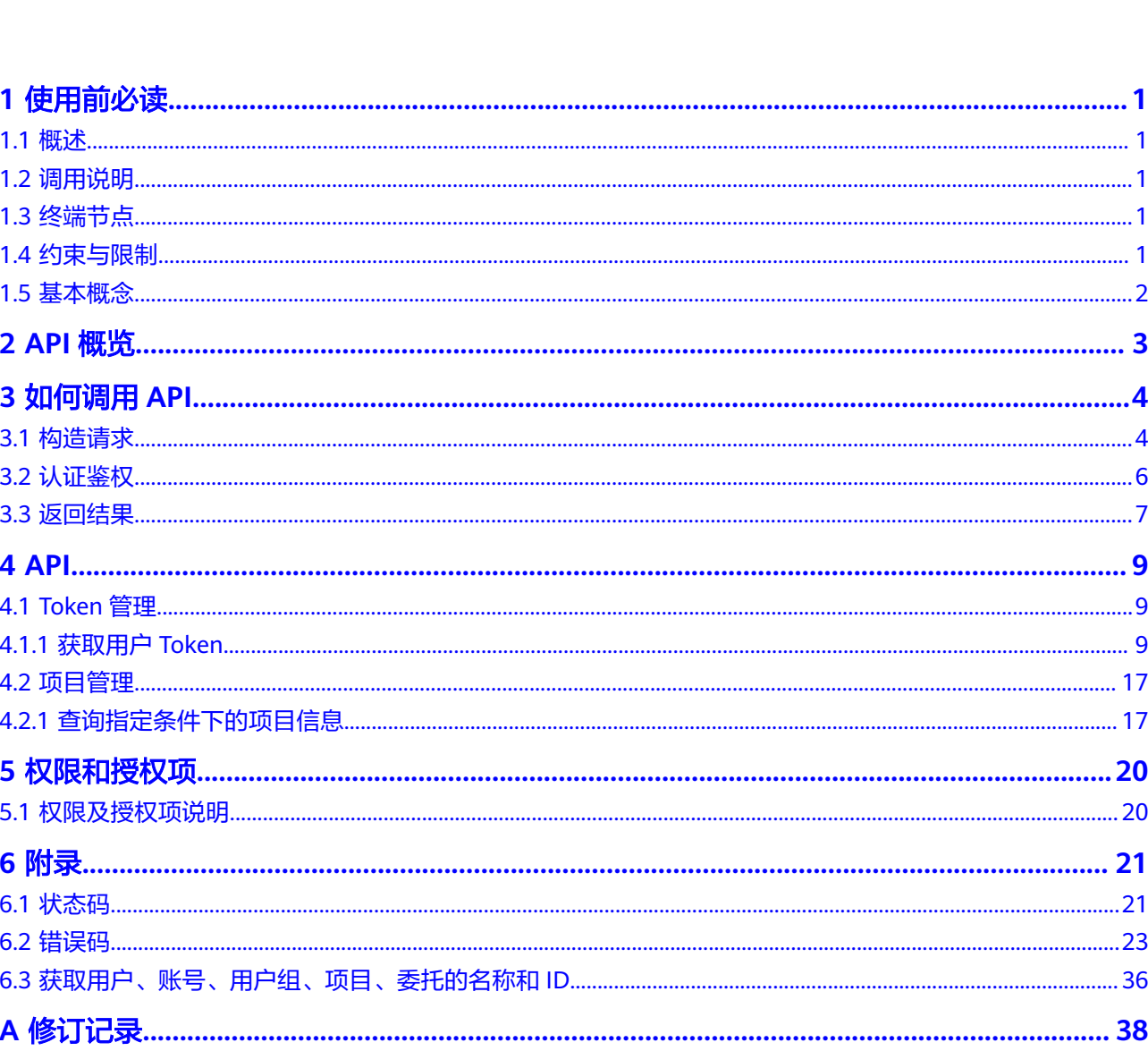

目录

# **1** 使用前必读

## <span id="page-4-0"></span>**1.1** 概述

欢迎使用统一身份认证(Identity and Access Management,简称IAM)。IAM是提 供用户身份认证、权限分配、访问控制等功能的身份管理服务,您可以使用IAM创建 以及管理用户,并使用权限来允许或拒绝他们对云服务的访问。

IAM除了支持界面控制台操作外,还提供API供您调用,您可以使用本文档提供的API 对IAM进行相关操作,如创建用户、创建用户组、获取Token等。

## **1.2** 调用说明

统一身份认证服务提供了REST (Representational State Transfer)风格API, 支持您 通过HTTPS请求调用,调用方法请参[见如何调用](#page-7-0)**API**。

## **1.3** 终端节点

终端节点(Endpoint)即调用API的**请求地址**,不同服务不同区域的终端节点不同,您 可以[从地区和终端节点中](https://developer.huaweicloud.com/intl/zh-cn/endpoint?IAM)查询所有服务的终端节点。

## **1.4** 约束与限制

您创建的IAM资源的数量与配额有关系,如果您想查看服务配额、扩大配额,具体请 参见:《IAM用户指南》中的"约束与限制"章节。

IAM所有的API都可以使用全局区域的Endpoint调用;除了全局区域外,使用其他区域 的Endpoint可以调用部分API,如[下表所](#page-5-0)示。这些API不仅可以使用其他区域的 Endpoint调用,还可以使用全局区域进行调用,除了这些API之外,IAM其他的API仅 能使用全局区域的Endpoint调用。

## 说明

使用IAM其他区域的域名获取的token和临时ak/sk,不能跨region使用,即在A区域生成的token 或者ak/sk仅能调用A区域的服务接口。

### <span id="page-5-0"></span>表 **1-1** 全局以及其他区域的 API 接口

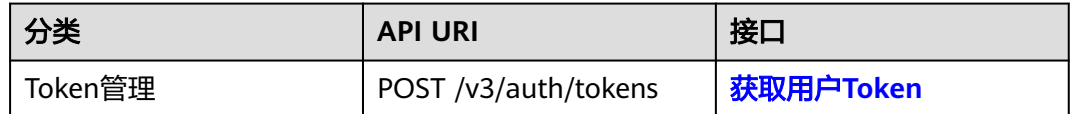

## **1.5** 基本概念

使用IAM API涉及的常用概念

● 账号

用户注册时的账号,账号对其所拥有的资源及云服务具有完全的访问权限,可以 重置用户密码、分配用户权限等。

● 用户

由账号在IAM中创建的用户,是云服务的使用人员,具有身份凭证(密码和访问 密钥)。

在我的凭证下,您可以查看账号ID和用户ID。通常在调用API的鉴权过程中,您需 要用到账号、用户和密码等信息。

● 区域(Region)

区域指物理的数据中心。每个区域完全独立,这样可以实现最大程度的容错能力 和稳定性。资源创建成功后不能更换区域。Region分为通用Region和专属 Region, 通用Region指面向公共租户提供通用云服务的Region; 专属Region指只 承载同一类业务或只面向特定租户提供业务服务的专用Region。

 $\overline{\Pi}$ 用区 (AZ, Availability Zone)

可用区是同一区域内,电力和网络互相隔离的物理区域,一个可用区不受其他可 用区故障的影响。一个区域内可以有多个可用区,不同可用区之间物理隔离,但 内网互通,既保障了可用区的独立性,又提供了低价、低时延的网络连接。

● 项目

区域默认对应一个项目,这个项目由系统预置,用来隔离物理区域间的资源(计 算资源、存储资源和网络资源),以默认项目为单位进行授权,用户可以访问您 账号中该区域的所有资源。如果您希望进行更加精细的权限控制,可以在区域默 认的项目中创建子项目,并在子项目中创建资源,然后以子项目为单位进行授 权,使得用户仅能访问特定子项目中资源,使得资源的权限控制更加精确。

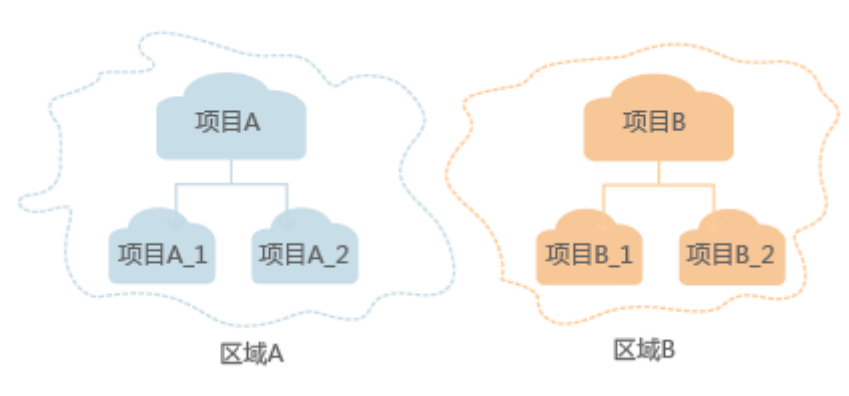

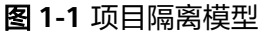

# **2 API** 概览

## <span id="page-6-0"></span>**Token** 管理

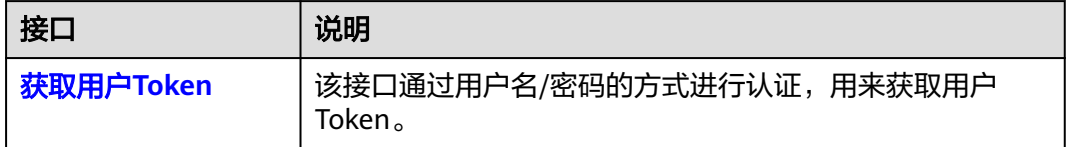

## 项目管理

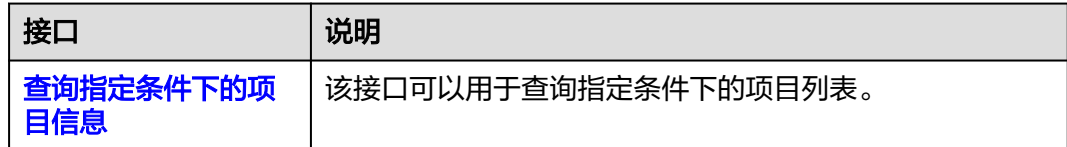

# **3** 如何调用 **API**

## <span id="page-7-0"></span>**3.1** 构造请求

本节介绍REST API请求的组成,以调用[获取用户](#page-12-0)**Token**接口说明如何调用API,该API 获取用户的Token, Token是用户的访问令牌, 承载身份与权限信息, Token可以用于 调用其他API时鉴权。

## 请求 **URI**

请求URI由如下部分组成。

## **{URI-scheme} :// {Endpoint} / {resource-path} ? {query-string}**

#### 表 **3-1** 请求 URL

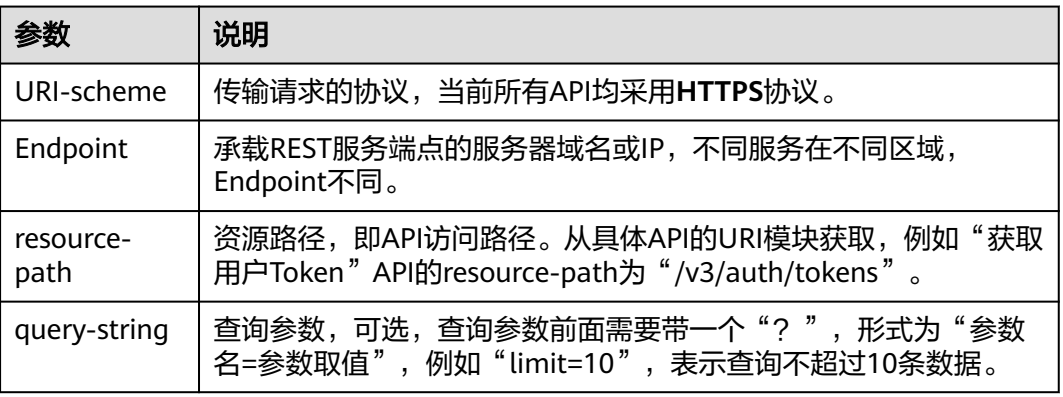

## 说明

为查看方便,每个具体API的URI,只给出resource-path部分,并将请求方法写在一起。这是因 为URI-scheme都是HTTPS,而Endpoint在同一个区域也相同,所以简洁起见将这两部分省略。

## 请求方法

HTTP请求方法(也称为操作或动词),它告诉服务你正在请求什么类型的操作。

- **GET**:请求服务器返回指定资源。
- **PUT**:请求服务器更新指定资源。
- **POST**:请求服务器新增资源或执行特殊操作。
- **DELETE**:请求服务器删除指定资源,如删除对象等。
- HEAD: 请求服务器资源头部。
- **PATCH**:请求服务器更新资源的部分内容。当资源不存在的时候,PATCH可能会 去创建一个新的资源。

[在获取用户](#page-12-0)**Token**的URI部分,您可以看到其请求方法为"POST",则其请求为:

POST https://{{endpoint}}/v3/auth/tokens

## 请求消息头

附加请求头字段,如指定的URI和HTTP方法所要求的字段。例如定义消息体类型的请 求头"Content-Type",请求鉴权信息等。

如下公共消息头需要添加到请求中。

- **Content-Type**:消息体的类型(格式),必选,默认取值为"application/ json"。
- **X-Auth-Token**:用户Token,可选,当使用Token方式认证时,必须填充该字 段。X-Auth-Token是调用[获取用户](#page-12-0)**Token**接口返回的响应值,该接口功能为获取 Token,因此调用该接口时,不用填写本字段。

#### 说明

API同时支持使用AK/SK认证, AK/SK认证是使用SDK对请求进行签名, 签名过程会自动往 请求中添加Authorization(签名认证信息)和X-Sdk-Date(请求发送的时间)请求头。

AK/SK认证的详细说明请参见[认证鉴权的](#page-9-0)"AK/SK认证"。

对于<mark>[获取用户](#page-12-0)Token</mark>接口,由于不需要认证,所以只添加"Content-Type"即可,添 加消息头后的请求如下所示。

POST https://{{endpoint}}/v3/auth/tokens Content-Type: application/json

## 请求消息体(可选)

请求消息体通常以结构化格式发出,与请求消息头中Content-type对应,传递除请求 消息头之外的内容。若请求消息体中参数支持中文,则中文字符必须为UTF-8编码,如 "application/json;charset=utf8"。

每个接口的请求消息体内容不同,也并不是每个接口都需要有请求消息体(或者说消 息体为空),GET、DELETE操作类型的接口就不需要消息体,消息体具体内容需要根 据具体接口而定。

对于[获取用户](#page-12-0)**Token**接口,您可以从接口的请求部分看到所需的请求参数及参数说 明。将消息体加入后的请求如下所示,加粗的斜体字段需要根据实际值填写,其中 **username**为用户名,**\*\*\*\*\*\*\*\***为用户的登录密码,**domainname**为用户所属的账号名 称,如果是账号本身获取token,**username**和**domainname**填为一致, **xxxxxxxxxxxxxxxxxx**为project的ID。

## <span id="page-9-0"></span>说明

```
scope参数定义了Token的作用范围,取值为project或domain,示例中取值为project,表示获取
的Token仅能访问指定project下的资源,取值为domainname时,表示获取的token可以访问指
定账号下所有资源,scope参数的详细说明,请参见:获取用户Token。
```
POST https://{{endpoint}}/v3/auth/tokens Content-Type: application/json

```
{
    "auth": {
       "identity": {
         "methods": [
             "password"
         ],
          "password": {
             "user": {
               "name": "username",
               "password": "********",
               "domain": {
                  "name": "domainname"
\qquad \qquad \} }
         }
 },
 "scope": {
         "project": {
           "id": "xxxxxxxxxxxxxxxxx
         }
      }
   }
}
```
到这里为止这个请求需要的内容就具备齐全了,您可以使用**[curl](https://curl.haxx.se/)**、**[Postman](https://www.getpostman.com/)**或直接编 写代码等方式发送请求调用API。对[于获取用户](#page-12-0)**Token**接口,返回的响应消息头中"xsubject-token"就是需要获取的用户Token。有了Token之后,您就可以使用Token认 证调用其他API。

## **3.2** 认证鉴权

调用接口有如下两种认证方式,您可以选择其中一种进行认证鉴权。

- Token认证:通过Token认证通用请求。
- AK/SK认证: 通过AK ( Access Key ID ) /SK ( Secret Access Key)加密调用请求。

## **Token** 认证

#### 说明

Token的有效期为24小时,需要使用同一个Token鉴权时,可以缓存起来,避免频繁调用。

Token在计算机系统中代表令牌(临时)的意思,拥有Token就代表拥有某种权限。 Token认证就是在调用API的时候将Token加到请求消息头,从而通过身份认证,获得 操作API的权限。

Token可通过调用**获取用户Token**接口获取,调用本服务API需要全局级别的Token,即 调用<mark>[获取用户](#page-12-0)Token</mark>接口时,请求body中auth.scope的取值需要选择domain,如下所 示。

```
{
    "auth": {
       "identity": {
```

```
 "methods": [
          "password"
      ],
        "password": {
          "user": {
             "domain": {
               "name": "IAMDomain"
            },
             "name": "IAMUser",
             "password": "IAMPassword"
         }
      }
    },
    "scope": {
       "domain": {
         "name": "IAMDomain"
      }
   }
 }
```
获取Token后,再调用其他接口时,您需要在请求消息头中添加"X-Auth-Token", 其值即为获取到的Token。例如Token值为"ABCDEFJ....",则调用接口时将"X-Auth-Token: ABCDEFJ...."加到请求消息头即可, 如下所示。

POST https://{{endpoint}}/v3/auth/tokens

## **AK/SK** 认证

### 说明

}

AK/SK签名认证方式仅支持消息体大小12M以内,12M以上的请求请使用Token认证。

AK/SK认证就是使用AK/SK对请求进行签名,在请求时将签名信息添加到消息头,从而 通过身份认证。

- AK(Access Key ID):访问密钥ID。与私有访问密钥关联的唯一标识符;访问密钥 ID和私有访问密钥一起使用,对请求进行加密签名。
- SK(Secret Access Key): 与访问密钥ID结合使用的密钥, 对请求进行加密签名, 可标识发送方,并防止请求被修改。

使用AK/SK认证时,您可以基于签名算法使用AK/SK对请求进行签名,也可以使用专门 的签名SDK对请求进行签名。

#### 须知

签名SDK只提供签名功能,与服务提供的SDK不同,使用时请注意。

## **3.3** 返回结果

## 状态码

请求发送以后,您会收到响应,包含状态码、响应消息头和消息体。

状态码是一组从1xx到5xx的数字代码,状态码表示了请求响应的状态,完整的状态码 列表请参见<mark>状态码</mark>。

对于[获取用户](#page-12-0)**Token**接口,如果调用后返回状态码为"201",则表示请求成功。

## 响应消息头

对应请求消息头,响应同样也有消息头,如"Content-type"。

对于<mark>[获取用户](#page-12-0)Token</mark>接口,返回如图1所示的消息头,其中"x-subject-token"就是需 要获取的用户Token。有了Token之后,您就可以使用Token认证调用其他API。

### 图 **3-1** 获取用户 Token 响应消息头

```
connection \rightarrow keen-alivecontent-type \rightarrow application/json
date \rightarrow Tue. 12 Feb 2019 06:52:13 GMT
server → Web Server
strict-transform-transport-security \rightarrow max-age=31536000; includeSubdomains;
transfer-encoding \rightarrow chunked
via \rightarrow proxy A
x-content-type-options \rightarrow nosniff
x-download-options \rightarrow noopen
x-frame-options \rightarrow SAMEORIGIN
x-iam-trace-id \rightarrow 218d45ab-d674-4995-af3a-2d0255ba41b5
  -subject-toker
```
x=subject-token<br>|-- MIIYXQYUKoZIhvcNAQcCoIIYTjCCGEoCAQExDTALBgIghkgBZQMEAgEwgharBgkqhkiG9w0B8wGgghacBIIWmHsidG9rZW4iOnsiZXhwaXJIc19hdCl6IjiwMTktMDItMTNUME<br>|-<br>|53KJs6YgKnpVNRbW2eZ5eb78SZOkqjACgkIqO1wi4JIGzrpd18LGXK5txIdfq4I .. n.eu=zo>o→.co<br>+CMZSE87bUGd5Uj6eRASX11jipPEGA270g1FruooL6jqglFkNPQuFSOU8+uSsttVwRtNfsC+qTp22Rkd5MCqFGQ8LcuUxC3a+9CMBnOintWW7oeRUVhVpxk8pxiX1wTEboX-RzT6MUbpvGw-oPNFYxJECKnoH3HRozv0vN--n5d6Nbxg=

 $x$ -xss-protection  $\rightarrow$  1: mode=block:

## 响应消息体

响应消息体通常以结构化格式返回,与响应消息头中Content-type对应,传递除响应 消息头之外的内容。

对于[获取用户](#page-12-0)**Token**接口,返回如下消息体。为篇幅起见,这里只展示部分内容。

```
{
        "token": {
                 "expires_at": "2019-02-13T06:52:13.855000Z",
                 "methods": [
                         "password"
                ],
                 "catalog": [
                         {
                                  "endpoints": [
\left\{ \begin{array}{ccc} 0 & 0 & 0 \\ 0 & 0 & 0 \\ 0 & 0 & 0 \\ 0 & 0 & 0 \\ 0 & 0 & 0 \\ 0 & 0 & 0 \\ 0 & 0 & 0 \\ 0 & 0 & 0 \\ 0 & 0 & 0 \\ 0 & 0 & 0 \\ 0 & 0 & 0 \\ 0 & 0 & 0 \\ 0 & 0 & 0 \\ 0 & 0 & 0 & 0 \\ 0 & 0 & 0 & 0 \\ 0 & 0 & 0 & 0 \\ 0 & 0 & 0 & 0 & 0 \\ 0 & 0 & 0 & 0 & 0 \\ 0 & 0 & 0 & 0 & 0 \\ 0 & 0 & 0 & 0 "region_id": "az-01",
......
```
当接口调用出错时,会返回错误码及错误信息说明,错误响应的Body体格式如下所 示。

```
 "error_msg": "The format of message is error",
 "error_code": "AS.0001"
```
其中, error\_code表示错误码, error\_msg表示错误描述信息。

{

}

# **4 API**

# <span id="page-12-0"></span>**4.1 Token** 管理

## **4.1.1** 获取用户 **Token**

## 功能介绍

该接口通过用户名/密码的方式进行认证,用来获取用户Token, Token是系统颁发给用 户的访问令牌,承载用户的身份、权限等信息。调用IAM以及其他云服务的接口时, 可以使用本接口获取的token进行鉴权。

## 说明

Token的有效期为**24**小时,建议进行缓存,避免频繁调用。使用Token前请确保Token离过期有 足够的时间,防止调用API的过程中Token过期导致调用API失败。重新获取Token,不影响已有 Token有效性。如果在Token有效期内进行如下操作,当前Token将立即失效,请重新获取。

- 账号或IAM用户修改密码、访问密钥,该账号或IAM用户Token将立即失效。
- 删除/停用IAM用户,该IAM用户Token将立即失效。
- IAM用户权限发生变化,该IAM用户Token将立即失效。如IAM用户加入或移出用户组、用 户所在用户组权限变更等。

## **URI**

POST /v3/auth/tokens

## 请求

● Request Header参数说明

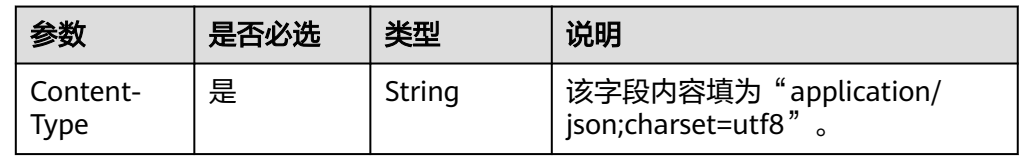

● Request Body参数说明

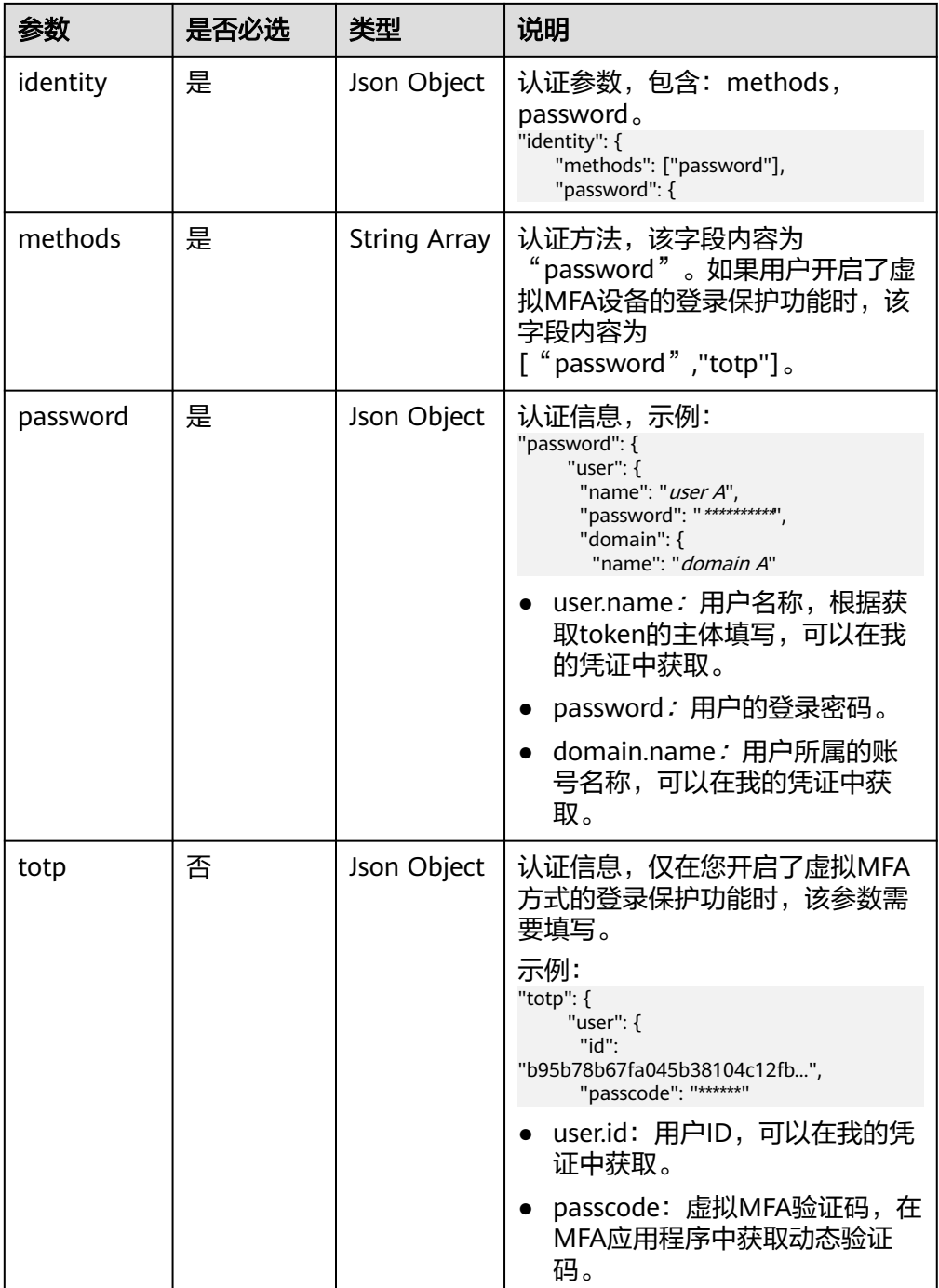

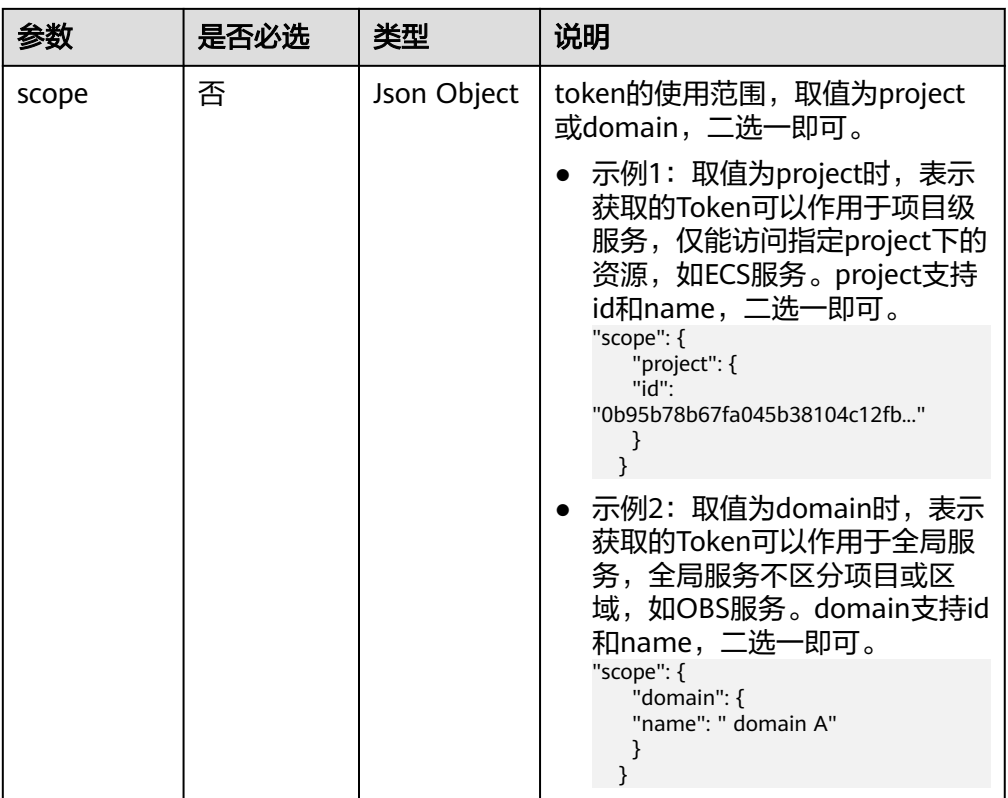

## ● 请求样例

{

{

获取用户名为" user A",登录密码为"\*\*\*\*\*\*\*\*\*\*",所属账号名为" domain A",作用范围为"domain"的token。

```
 "auth": {
 "identity": {
 "methods": ["password"],
 "password": {
 "user": {
 "name": "user A",
      "name": "user A",<br>"password": "**********",
       "domain": {
         "name": "domain A"
       }
      }
    }
   },
    "scope": {
     "domain": {
      "name": "domain A"
     }
   }
  }
}
```
### 开启虚拟MFA方式登录保护时获取token的请求样例。

```
 "auth": {
     "identity": {
       "methods": ["password", "totp"],
        "password": {
          "user": {
 "name": "user A",
 "password": "********",
            "domain": {
```
 "name": "domain A" }<br>}  $\begin{array}{ccc} & & & \end{array}$ , and  $\}$ , "totp" : { "user": { "id": "dfsafdfsaf....", "passcode": "\*\*\*\*\*\*"  $\qquad \qquad \}$  }  $\qquad \qquad \}$  "scope": { "domain": { "name": "domain A" }  $\qquad \qquad \}$ }

## 响应

● Response Header参数说明

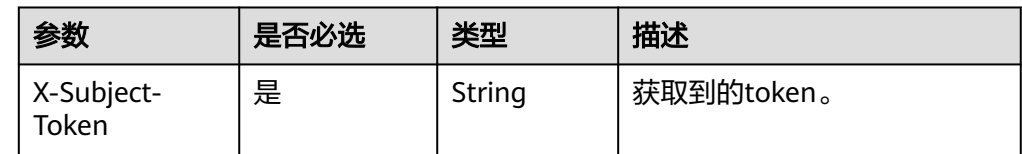

● Token格式说明

}

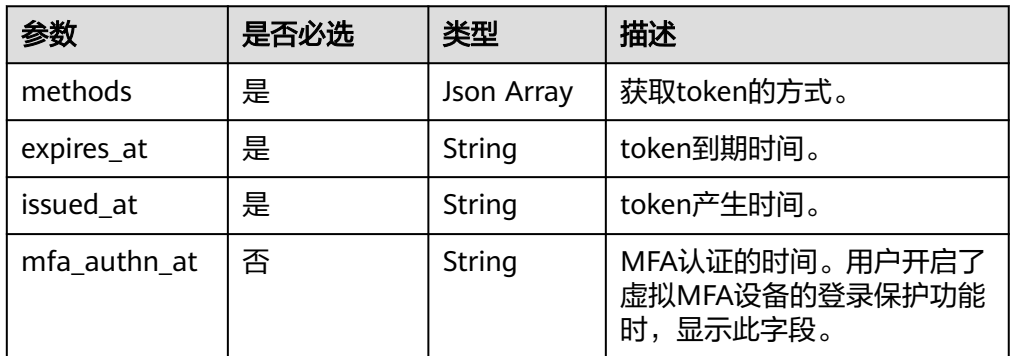

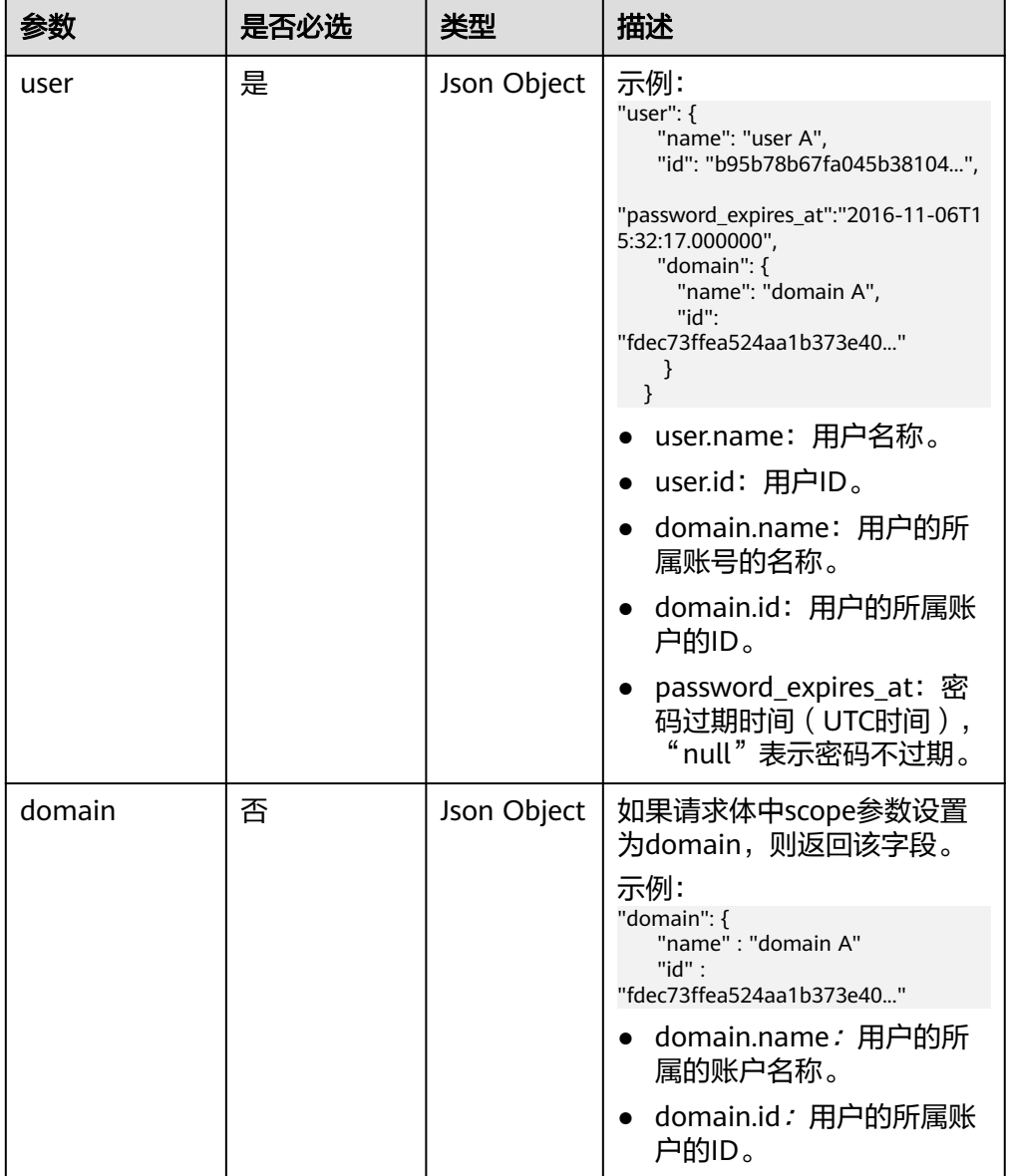

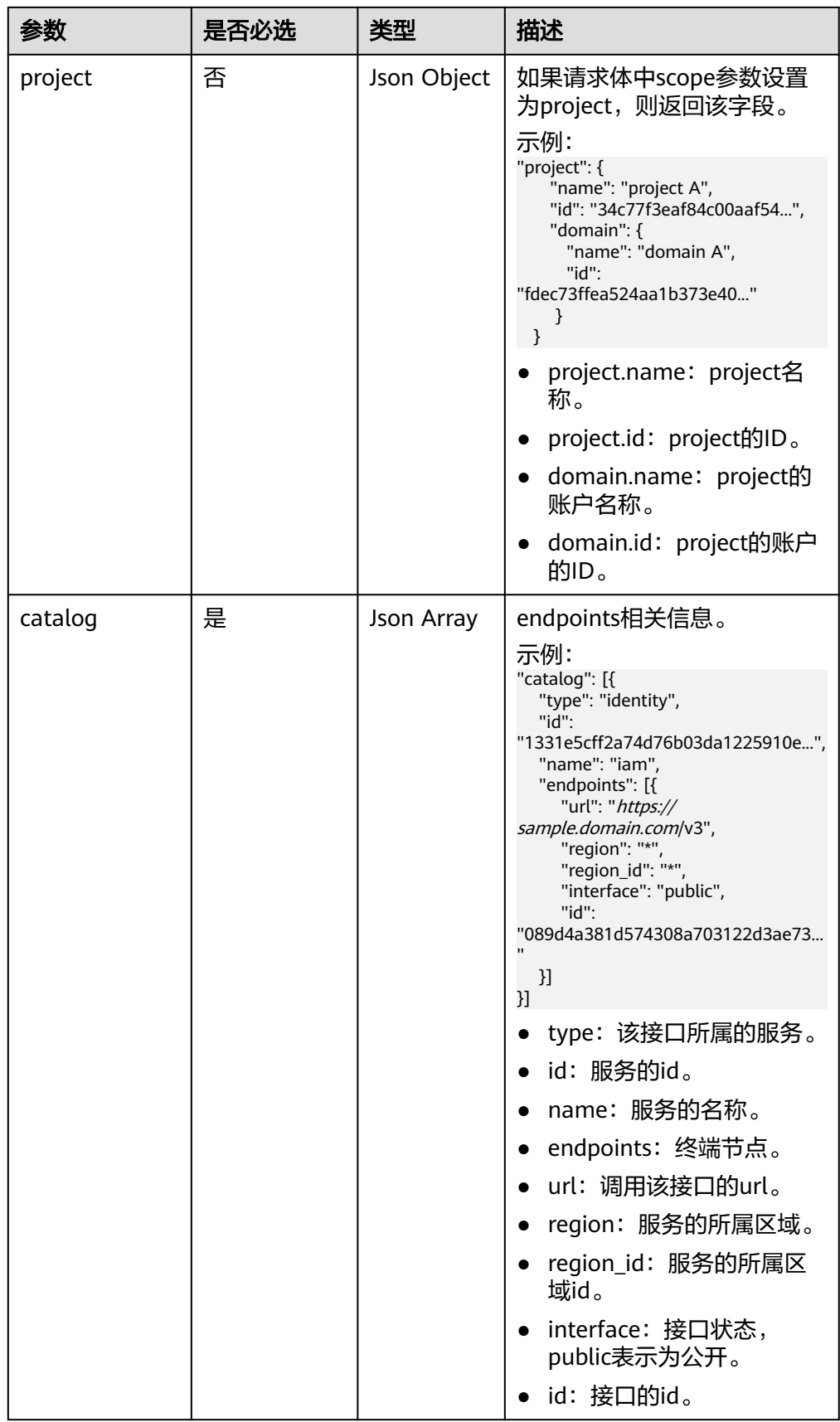

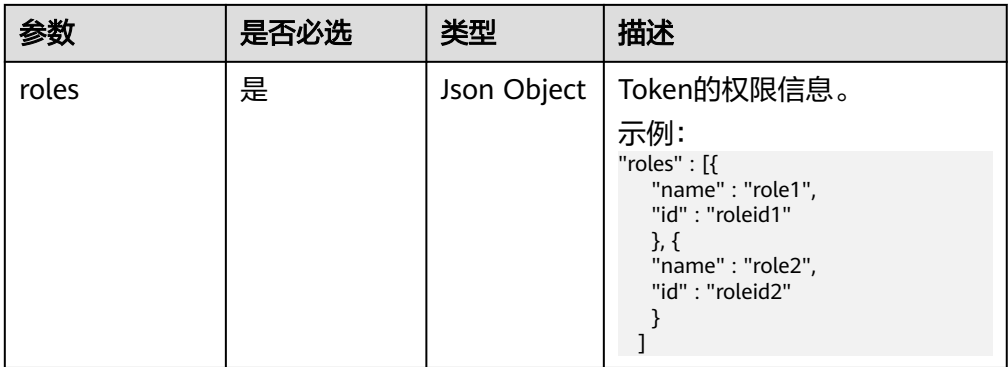

#### ● 响应样例

获取用户名为"user A", 登录密码为"\*\*\*\*\*\*\*\*\*\*", 所属账号名为"domain A", 作用范围为"domain"的token。

```
Response Header中存储信息为:
```
X-Subject-Token:MIIDkgYJKoZIhvcNAQcCoIIDgzCCA38CAQExDTALBglghkgBZQMEAgEwgXXXXX...

Response Body中存储信息为:

```
{
  "token" : {
    "methods" : ["password"],
    "expires_at" : "2015-11-09T01:42:57.527363Z",
    "issued_at" : "2015-11-09T00:42:57.527404Z",
    "user" : {
     "domain" : {
     "id" : "ded485def148s4e7d2se41d5se...",
     "name" : "domain A"
     },
     "id" : "ee4dfb6e5540447cb37419051...",
     "name" : "user A",
     "password_expires_at":"2016-11-06T15:32:17.000000",
   },
    "domain" : {
      "name" : "domain A",
      "id" : "dod4ed5e8d4e8d2e8e8d5d2d..."
 },
 "catalog": [{
 "type": "identity",
      "id": "1331e5cff2a74d76b03da12259...",
      "name": "iam",
      "endpoints": [{
          "url": "https://sample.domain.com/v3",
        "region": "*"
         "region_id": "*"
         "interface": "public",
          "id": "089d4a381d574308a703122d3a..."
     }]
  \overline{\mathbf{H}},
    "roles" : [{
      "name" : "role1",
      "id" : "roleid1"
      }, {
      "name" : "role2",
      "id" : "roleid2"
      }
  ]
 }
}
```
开启虚拟MFA方式登录保护时获取token的请求样例。

Response Header中存储信息为:

X-Subject-Token:MIIDkgYJKoZIhvcNAQcCoIIDgzCCA38CAQExDTALBglghkgBZQMEAgEwgXXXXX...

```
Response Body中存储信息为:
{
 "token": {
   "expires_at": "2020-09-05T06:50:44.390000Z",
   "mfa_authn_at": "2020-09-04T06:50:44.390000Z",
   "issued_at": "2020-09-04T06:50:44.390000Z",
    "methods": [
     "password",
     "totp"
   ],
    "catalog": [
\overline{\phantom{a}} "endpoints": [
\overline{\phantom{a}} "id": "33e1cbdd86d34e89a63cf8ad16a5f...",
 "interface": "public",
 "region": "*",
         "region_id": "*",
         "url": "https://sample.domain.com/v3.0"
       }
\qquad \qquad ],
 "id": "100a6a3477f1495286579b819d399...",
 "name": "iam",
      "type": "iam"
 },
\Box "domain": {
     "id": "e6505630658e49649784759cdf251...",
     "name": "domain A"
 },
 "roles": [
\{ "name" : "role1", 
 "id" : "roleid1" 
\},{
 "name" : "role1", 
    "id" : "roleid1" 
}
 ],
 "user": {
     "domain": {
      "id": "e6505630658e49649784759cdf251...",
      "name": "domain A"
 },
 "id": "092ac6365a0025b11f76c01e90100...",
     "name": "user A",
     "password_expires_at": ""
 }
 }
}
```
## 状态码

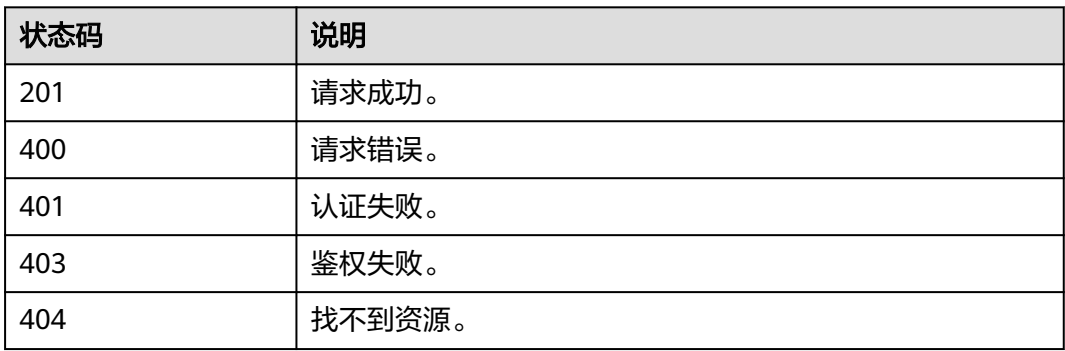

<span id="page-20-0"></span>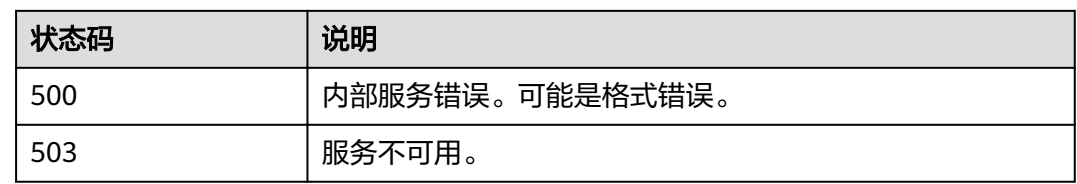

# **4.2** 项目管理

## **4.2.1** 查询指定条件下的项目信息

## 功能介绍

该接口用于查询指定条件下的项目信息。

## **URI**

- URI格式 GET /v3/projects{? domain\_id,name,enabled,parent\_id,is\_domain,page,per\_page}
- 参数说明

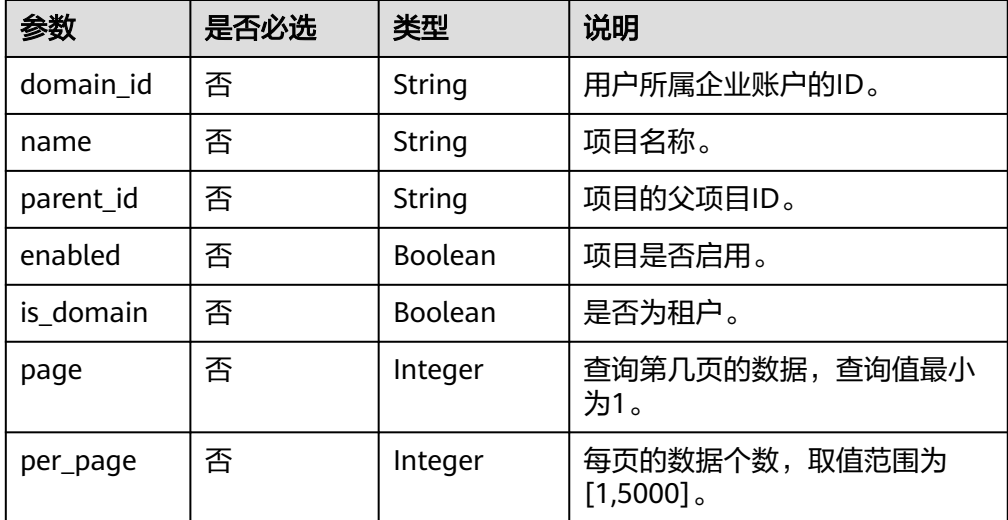

## 说明

需要分页查询时,必须保证查询参数中同时存在page和per\_page。

## 请求

● Request Header参数说明

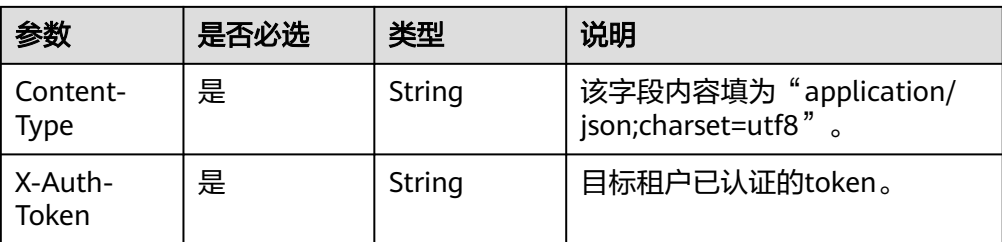

#### 请求样例

curl -i -k -H 'Accept:application/json' -H 'Content-Type:application/json;charset=utf8' -X "X-Auth-Token:\$token" -X GET https://sample.domain.com/v3/projects? domain\_id=5c9f5525d9d24c5bbf91e74d86772029&name=region\_name

## 响应

Response Body参数说明

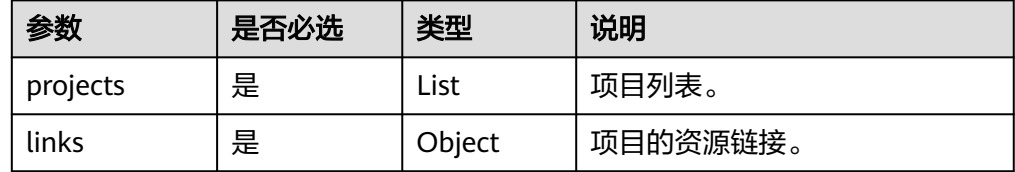

## ● projects格式说明

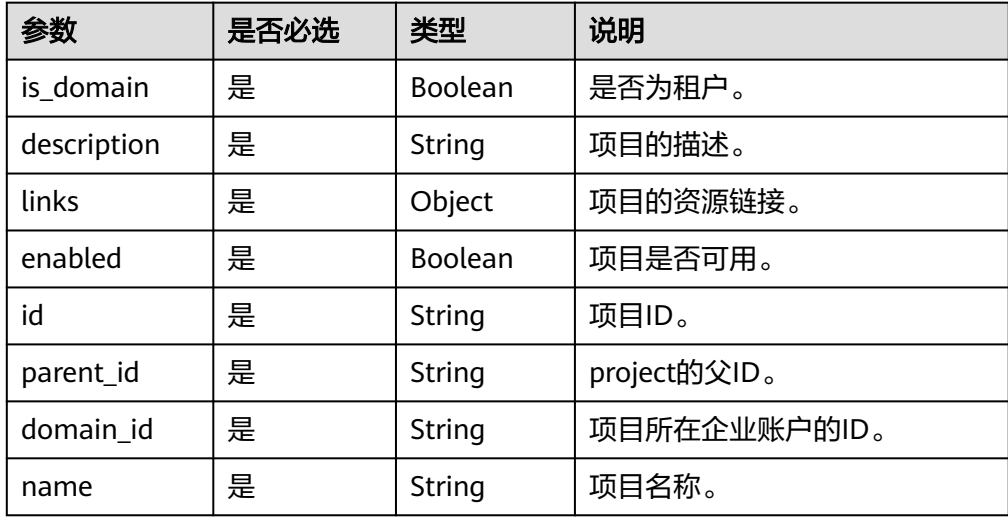

### ● 响应样例

```
{
  "links": {
   "self": "https://sample.domain.com/v3/projects?
domain_id=c9f5525d9d24c5bbf91e74d86772029&name=region_name",
   "previous": null,
   "next": null
  },
  "projects": [
 {
 "is_domain": false,
 "description": "",
     "links": {
      "self": "https://sample.domain.com/v3/projects/e86737682ab64b2490c48f08bcc41914"
 },
 "enabled": true,
```
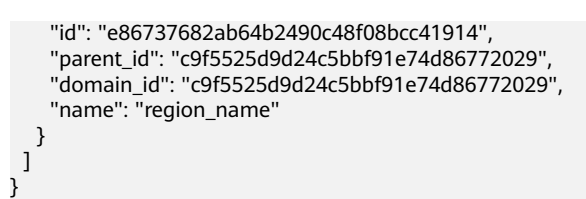

## 状态码

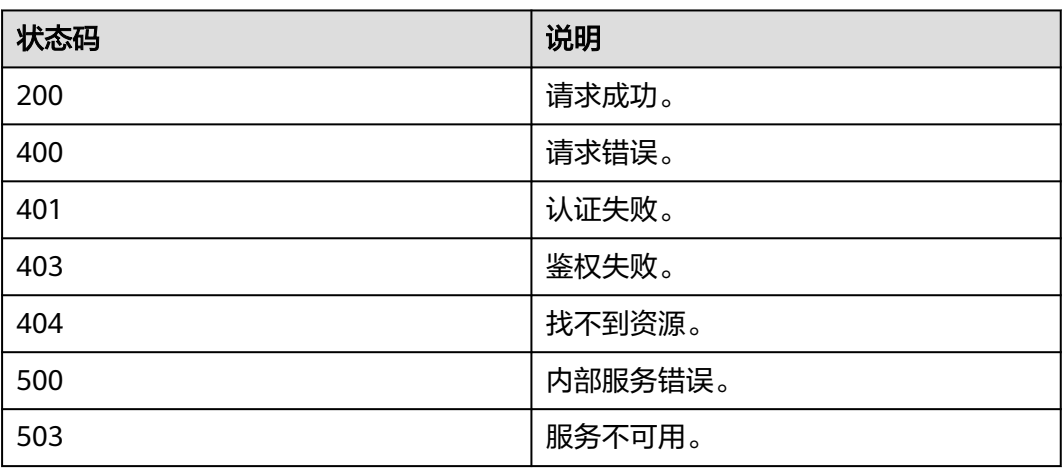

# **5** 权限和授权项

## <span id="page-23-0"></span>**5.1** 权限及授权项说明

默认情况下,新建的IAM用户没有任何权限,您需要将其加入用户组,并给用户组授 予策略,才能使用户组中的用户获得相应的权限,这一过程称为授权。授权后,用户 就可以基于已有权限对云服务进行操作。

账号具备所有接口的调用权限,如果使用账号下的IAM用户发起API请求时,该IAM用 户必须具备调用该接口所需的权限,否则,API请求将调用失败。每个接口所需要的权 限,与各个接口所对应的授权项相对应,只有发起请求的用户被授予授权项所对应的 策略,该用户才能成功调用该接口。例如,用户要调用接口来查询云服务器列表,那 么这个IAM用户被授予的策略中必须包含允许"ecs:servers:list"的授权项,该接口才 能调用成功。

## 支持的授权项

策略包含系统策略和自定义策略,如果系统策略不满足授权要求,管理员可以创建自 定义策略,并通过给用户组授予自定义策略来进行精细的访问控制。策略支持的操作 与API相对应,授权项列表说明如下:

- 权限:自定义策略中授权项定义的内容即为权限
- 对应API接口:自定义策略实际调用的API接口。
- 授权项: 自定义策略中支持的Action, 在自定义策略中的Action中写入授权项, 可以实现授权项对应的权限功能。
- IAM项目(Project)/企业项目(Enterprise Project): 自定义策略的授权范围, 包括 IAM项目与企业项目。授权范围如果同时支持IAM项目和企业项目,表示此授权项 对应的自定义策略,可以在IAM和企业管理两个服务中给用户组授权并生效。如 果仅支持IAM项目,不支持企业项目,表示仅能在IAM中给用户组授权并生效,如 果在企业管理中授权,则该自定义策略不生效。关于IAM项目与企业项目的区 别,详情请参见:IAM与企业管理的区别。

#### 说明

- "√"表示支持, "×"表示暂不支持, "-"表示不涉及。
- IAM为全局服务,不涉及基于项目授权。
- 目前,存在部分权限仅支持授权项(Action),暂未支持API。

# **6** 附录

# <span id="page-24-0"></span>**6.1** 状态码

## 表 **6-1** 状态码

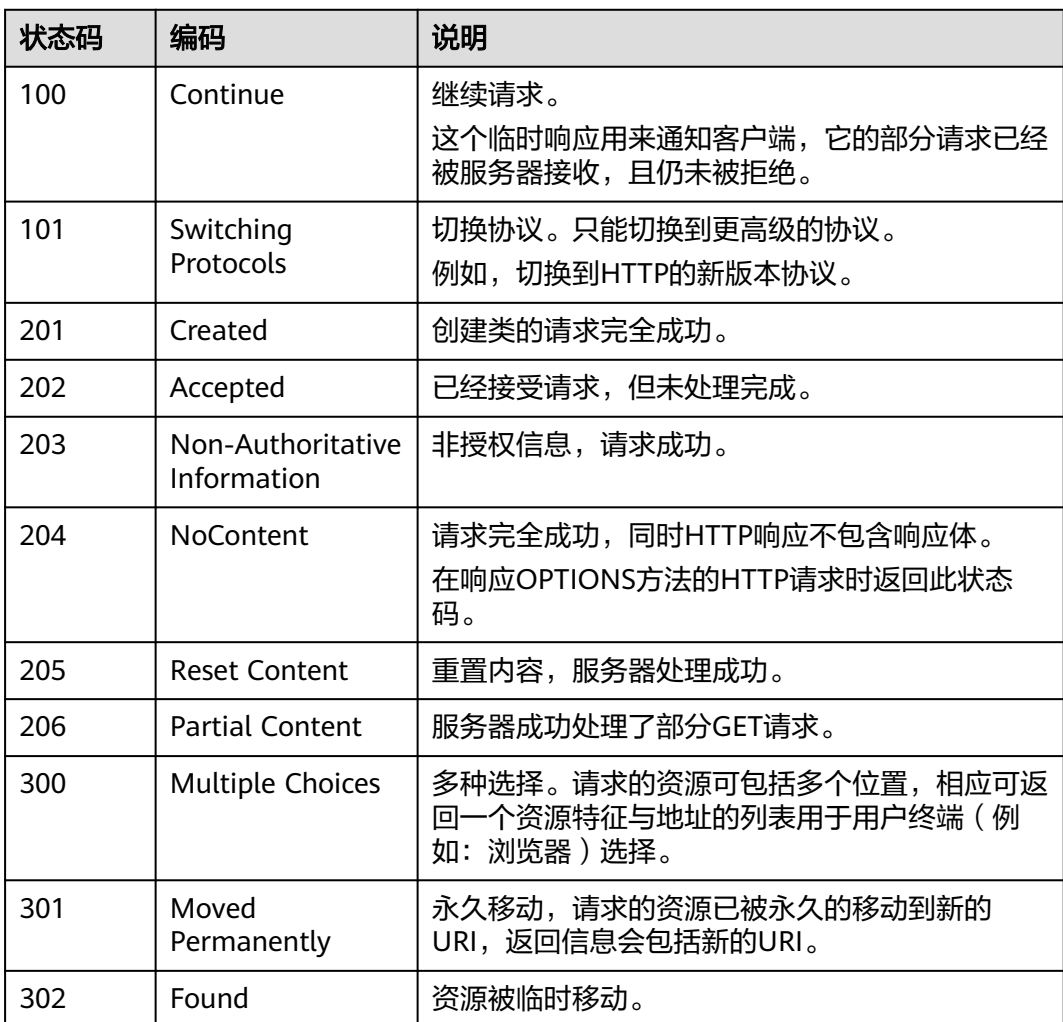

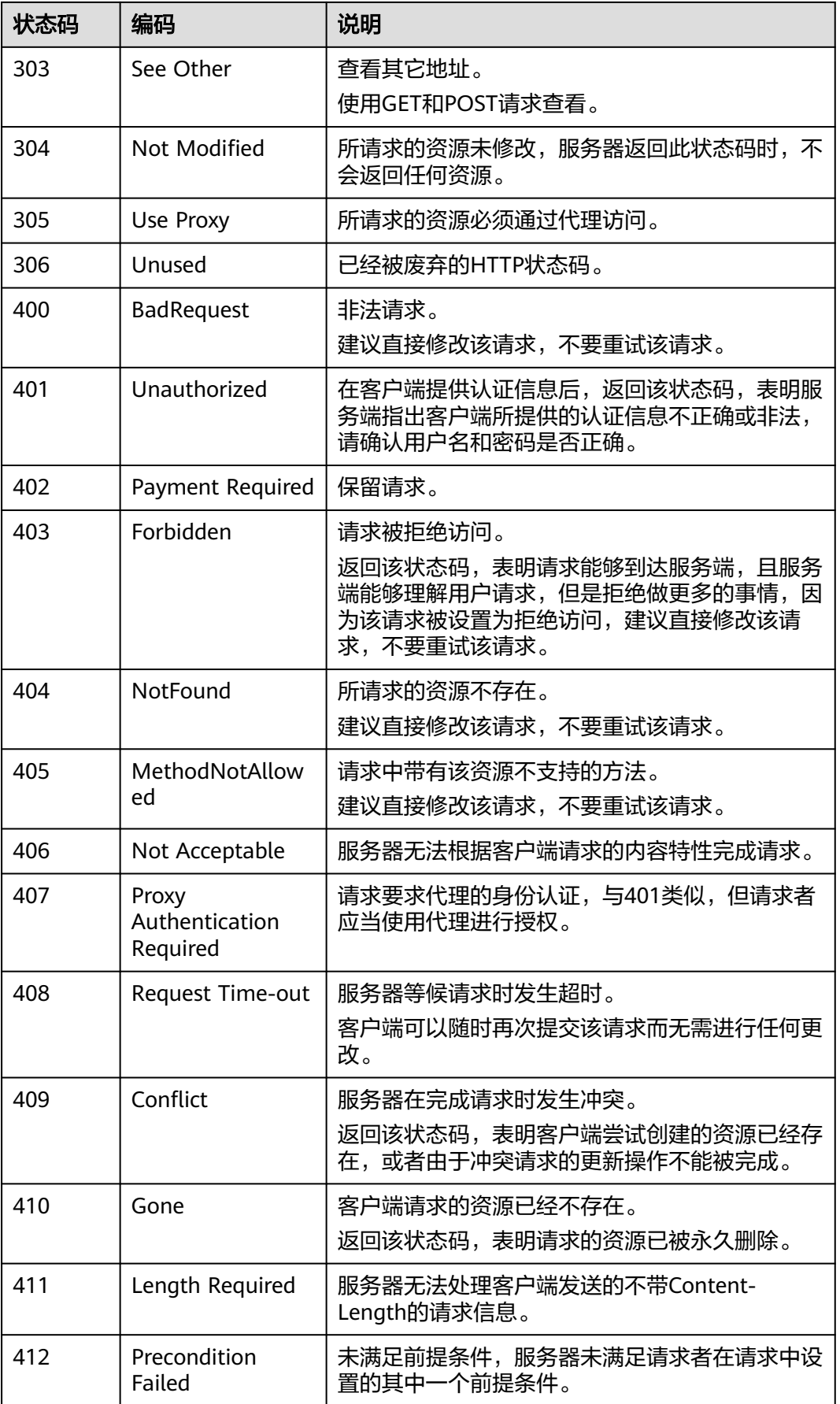

<span id="page-26-0"></span>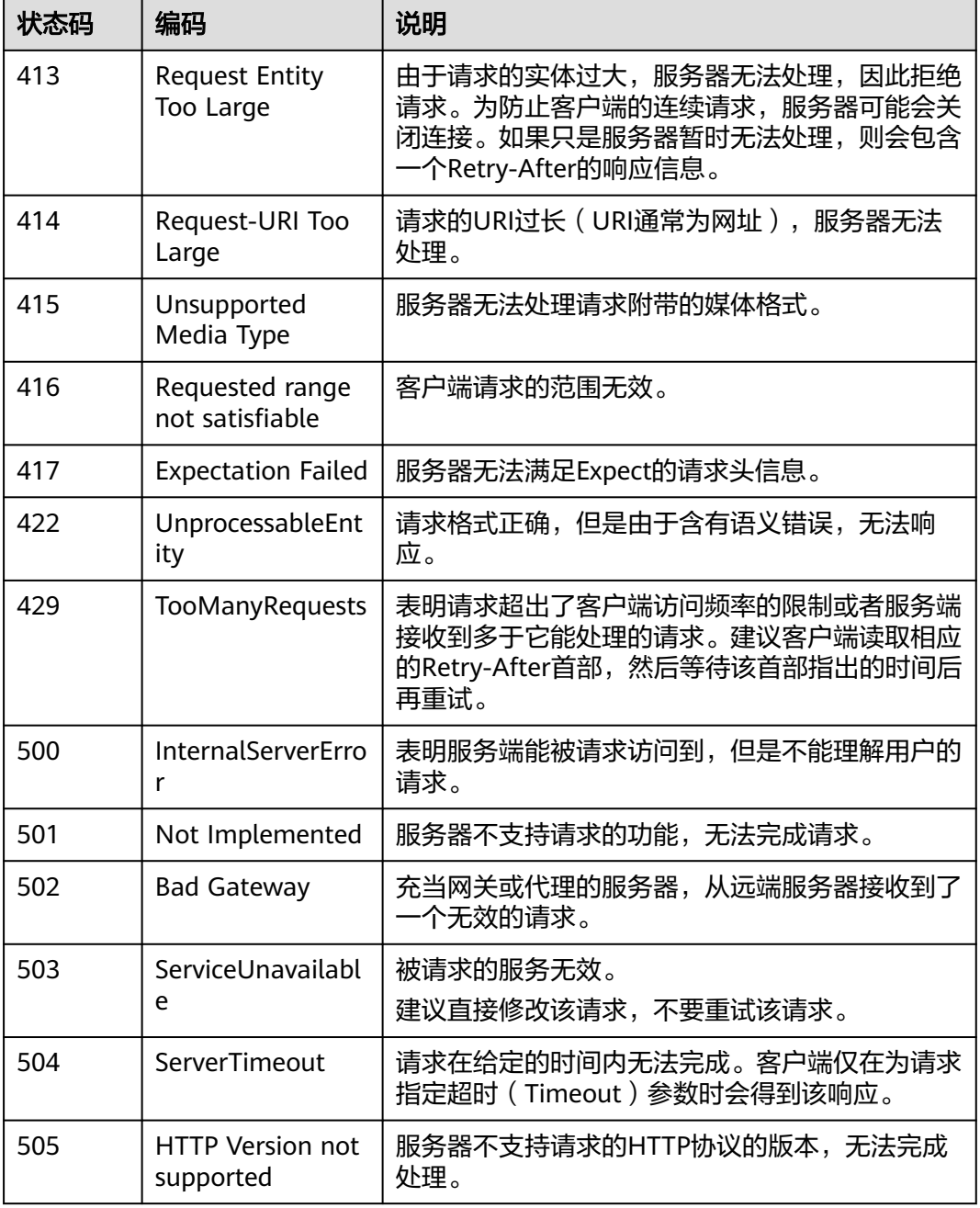

# **6.2** 错误码

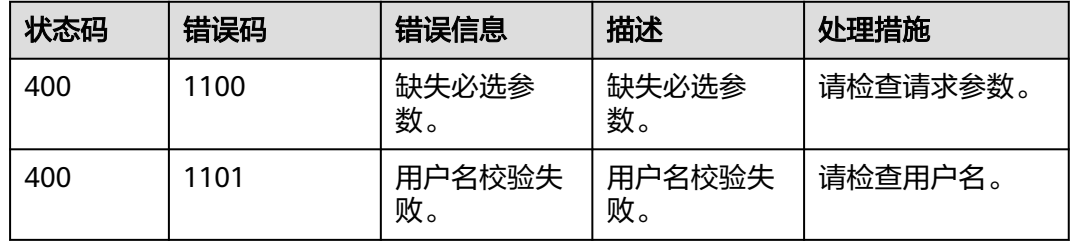

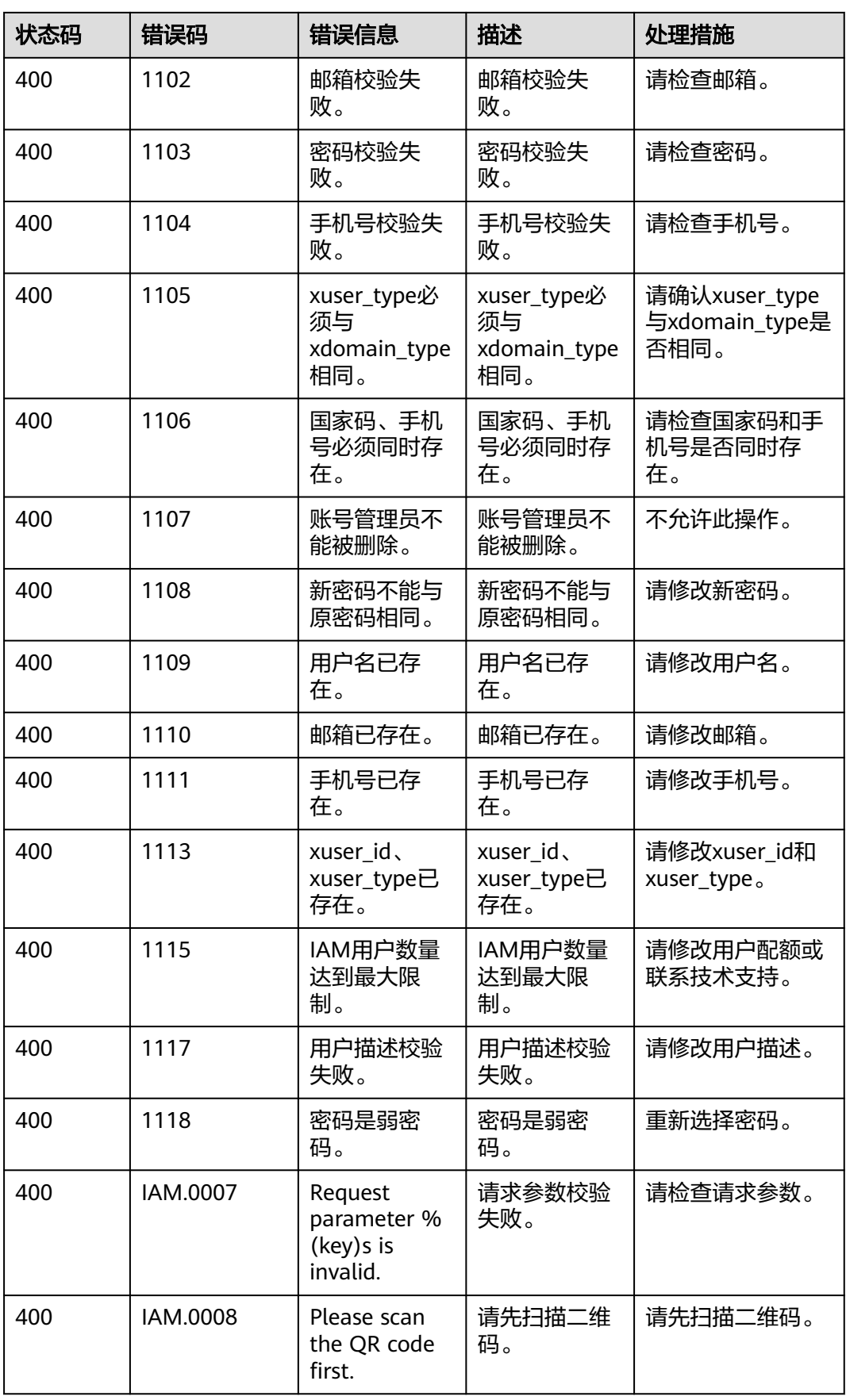

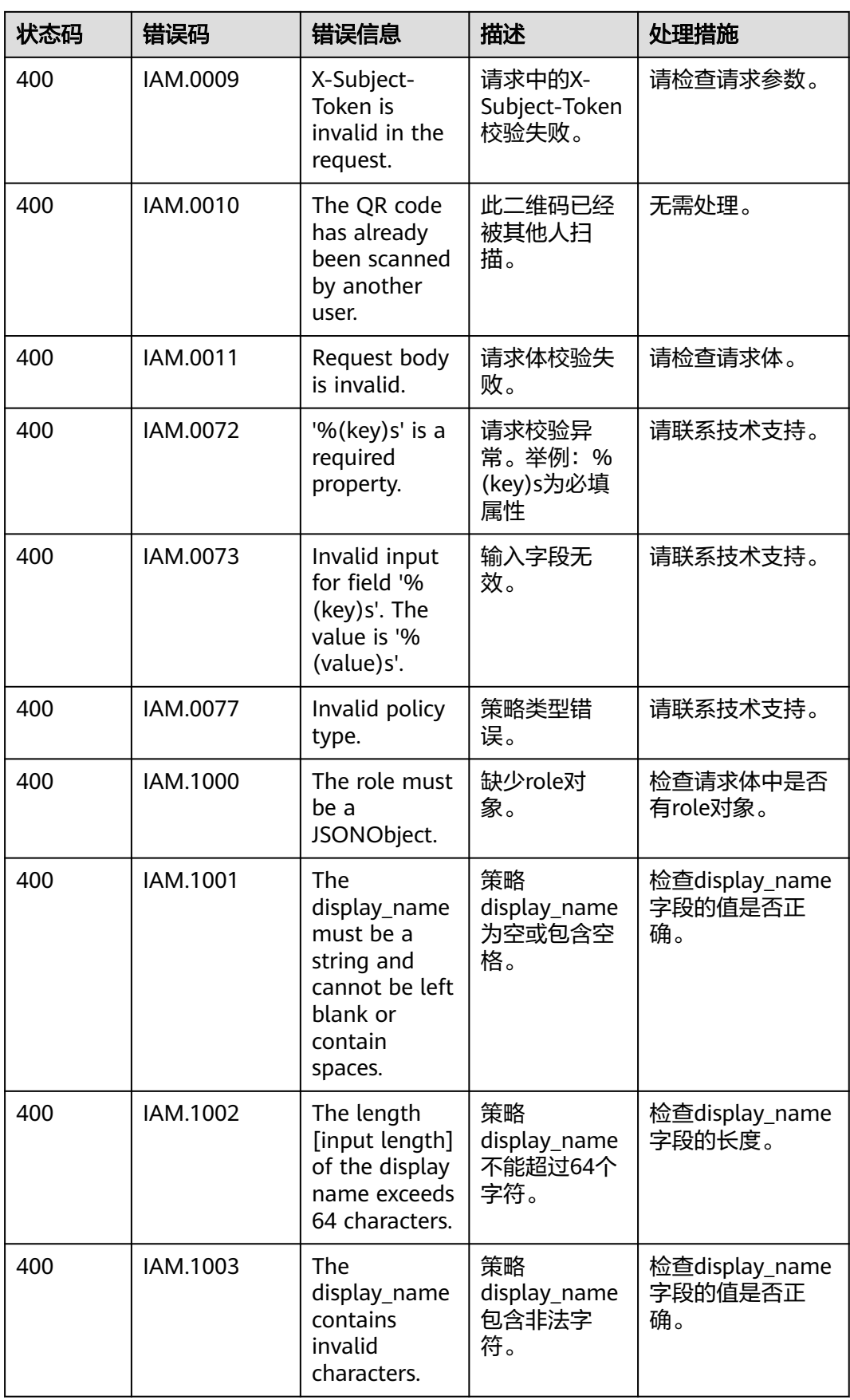

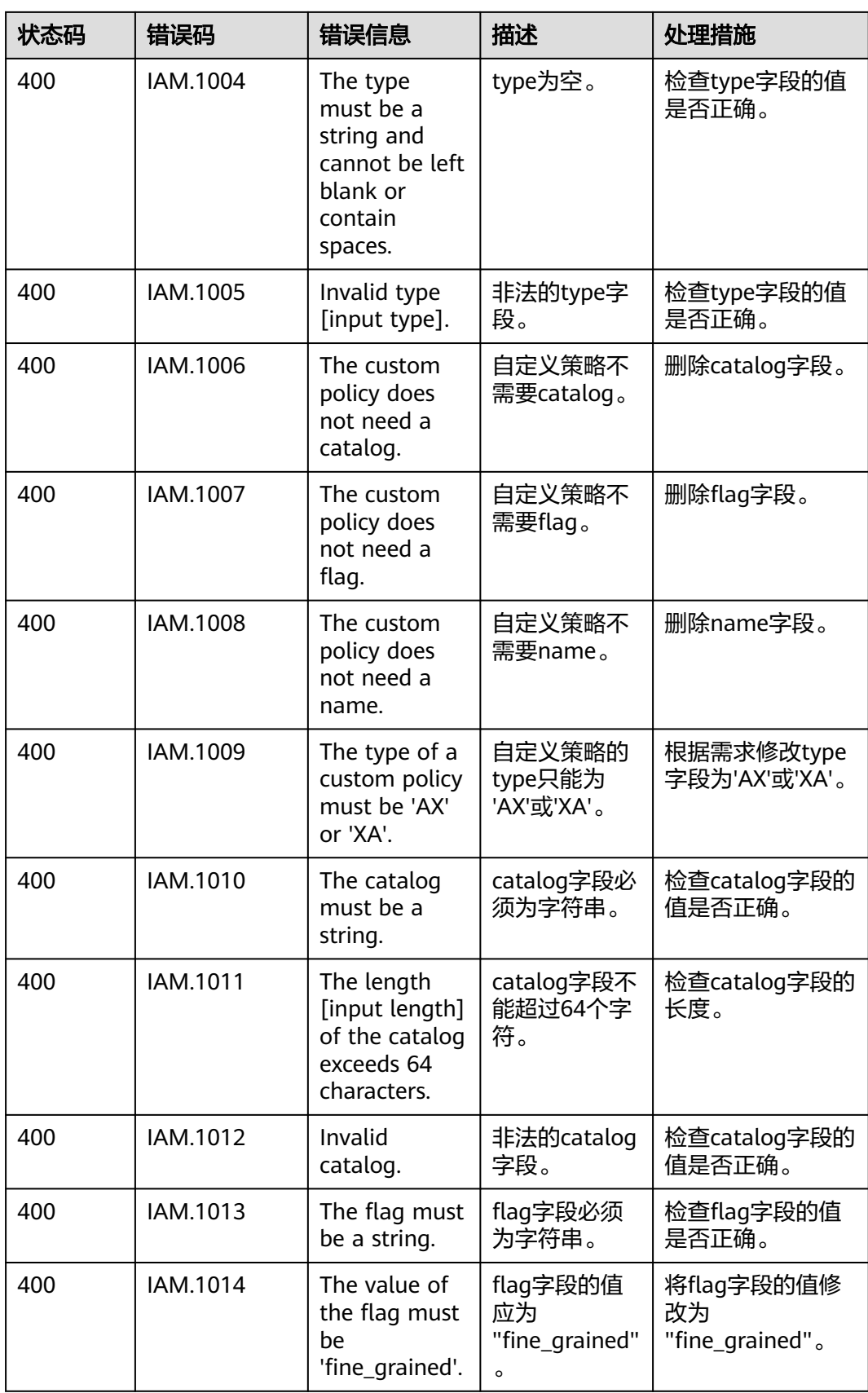

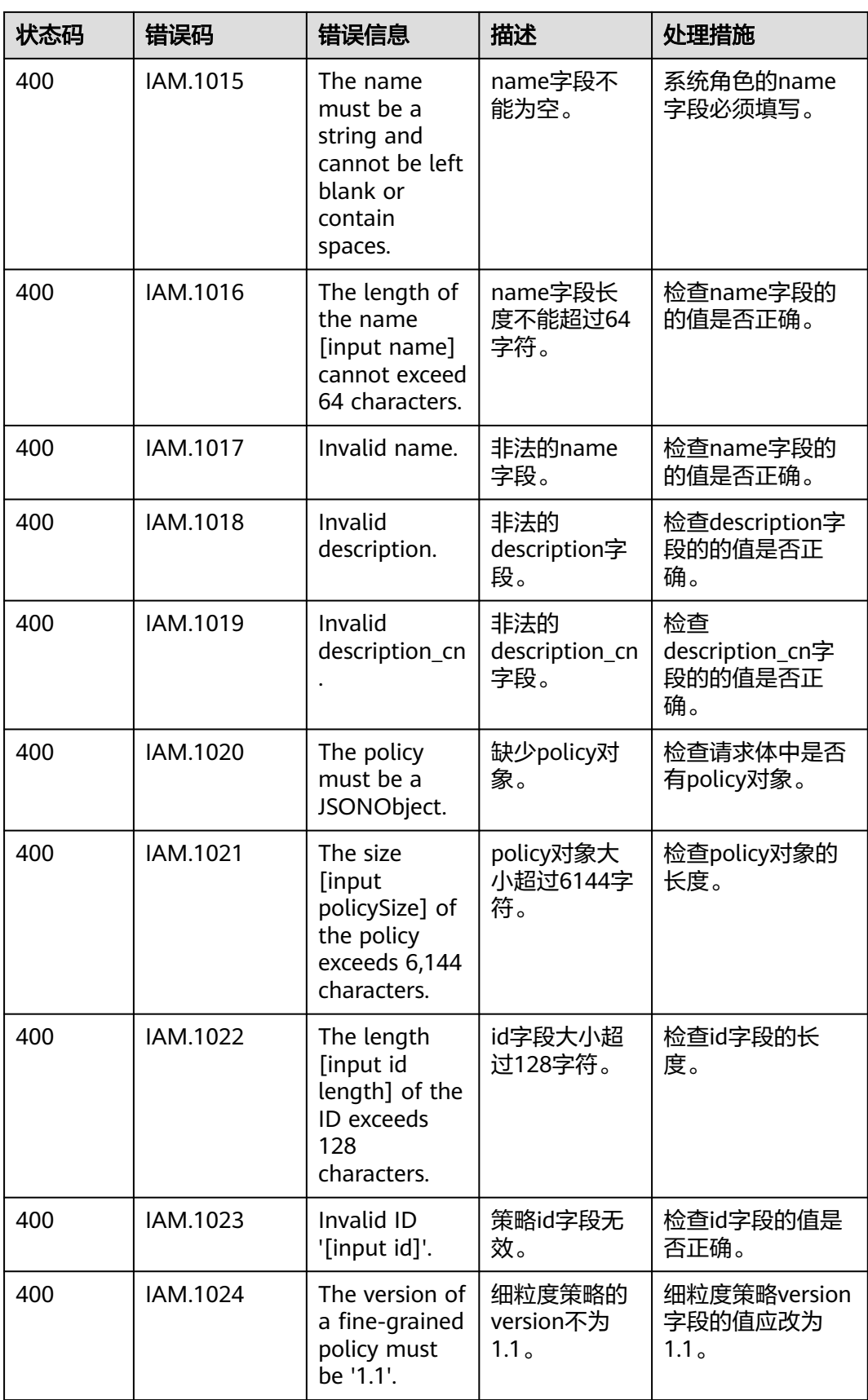

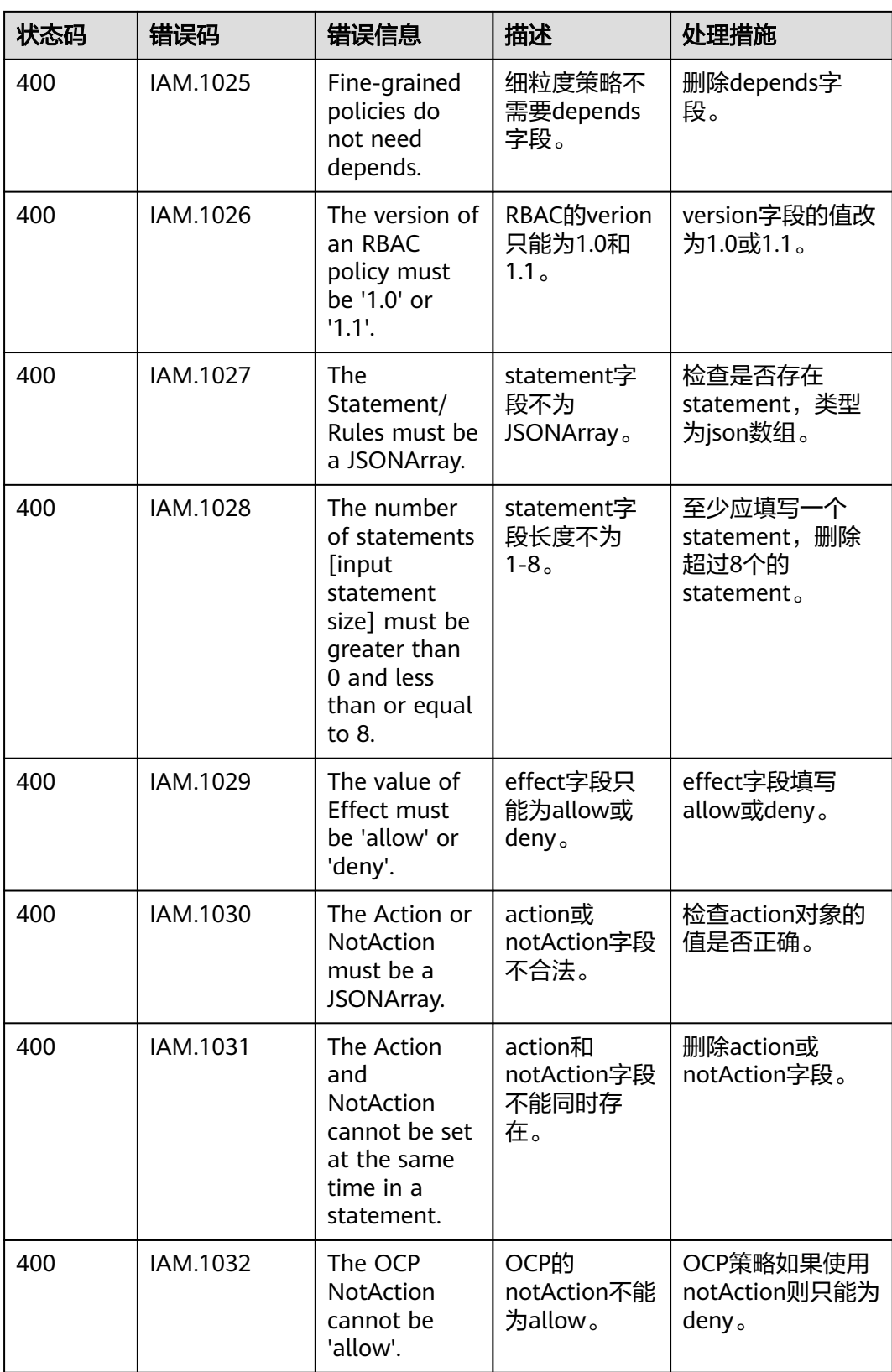

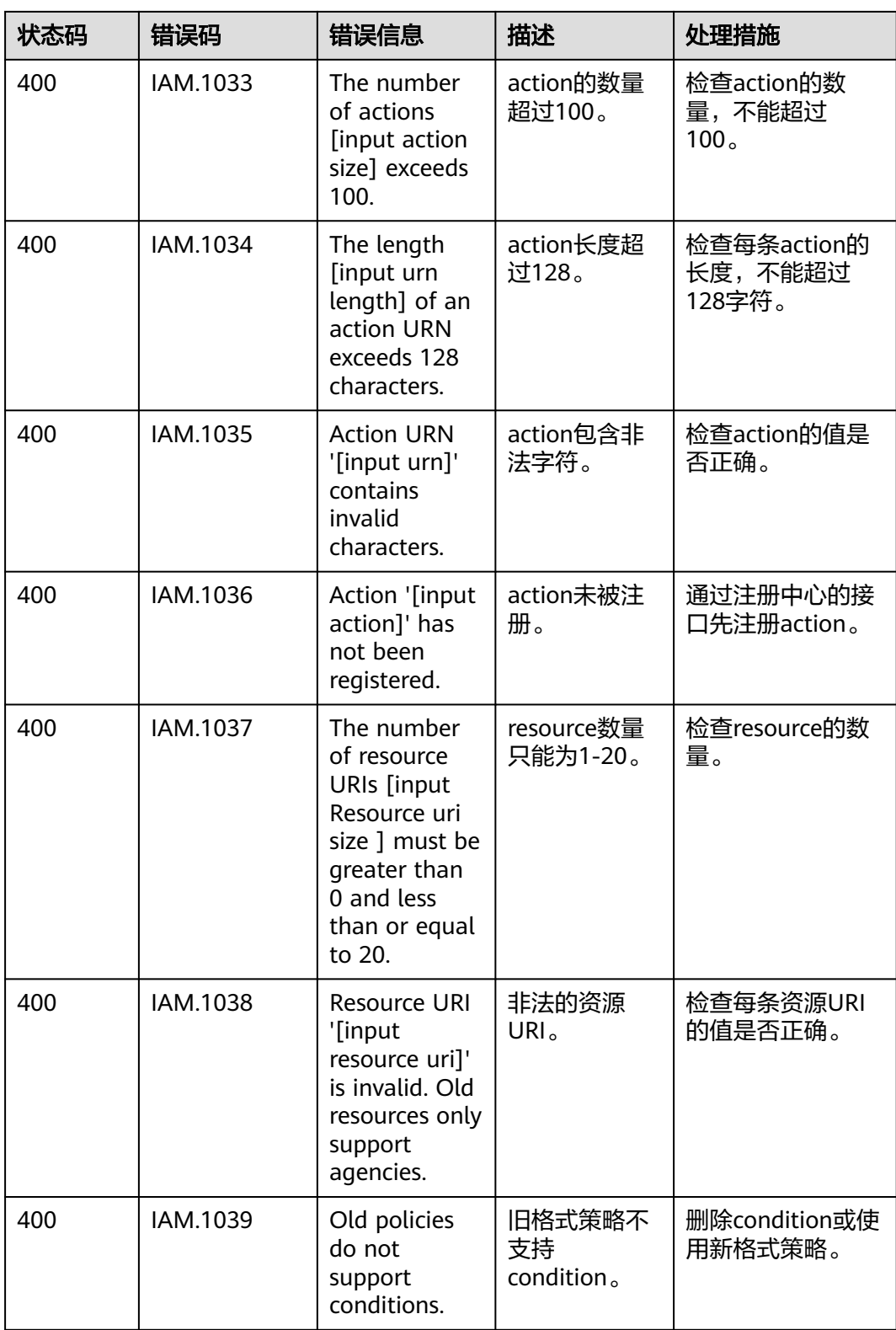

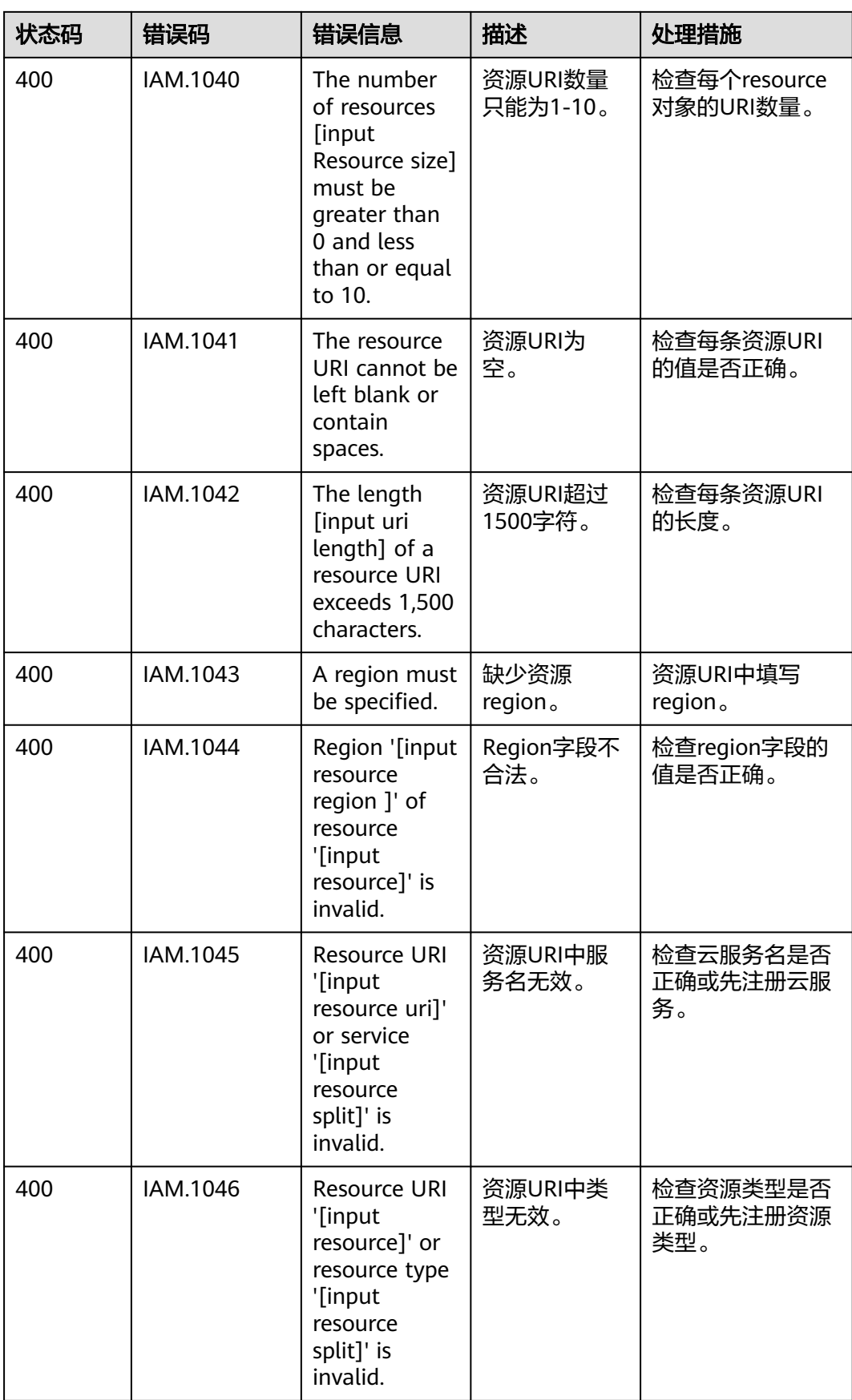

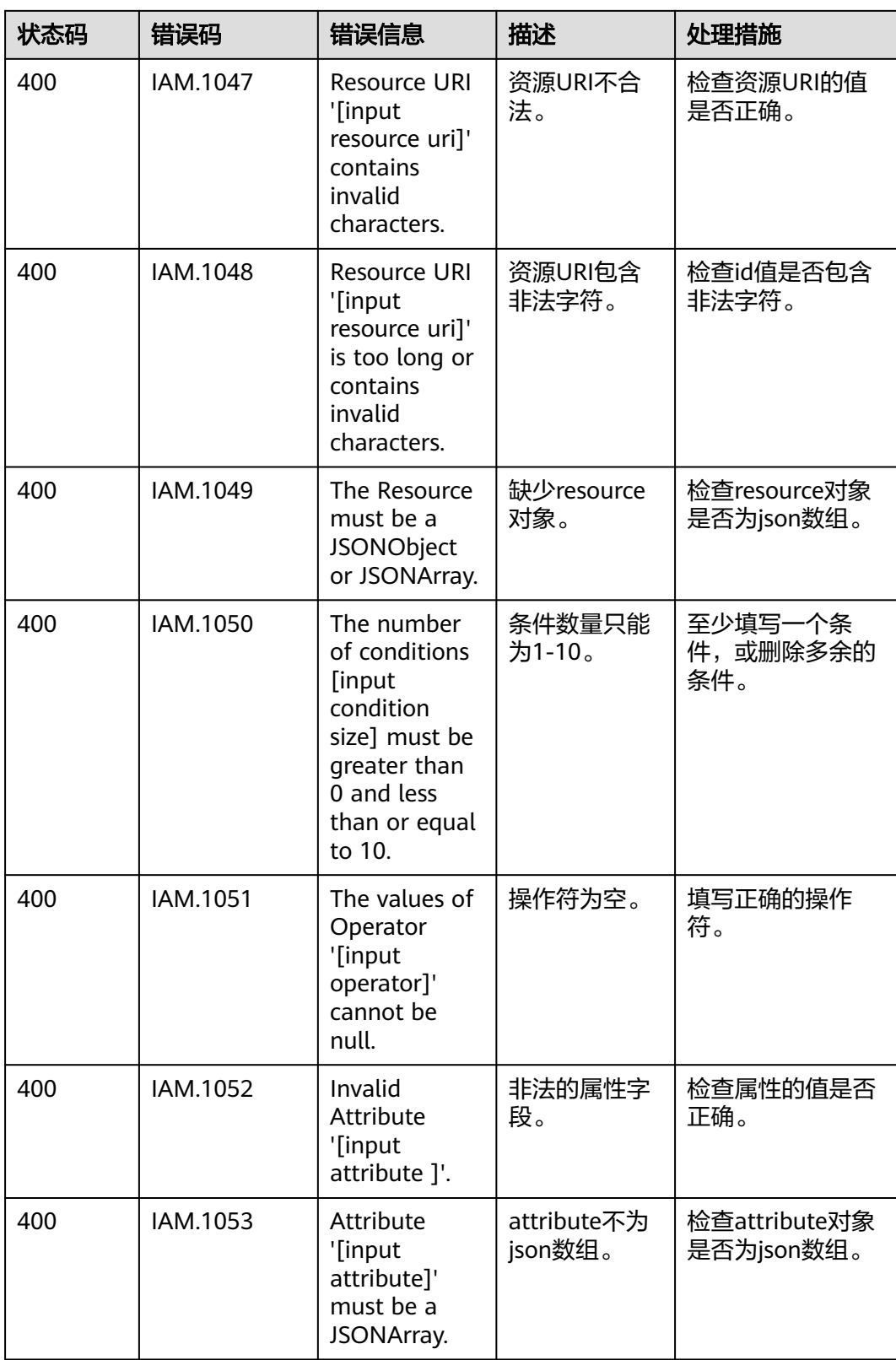

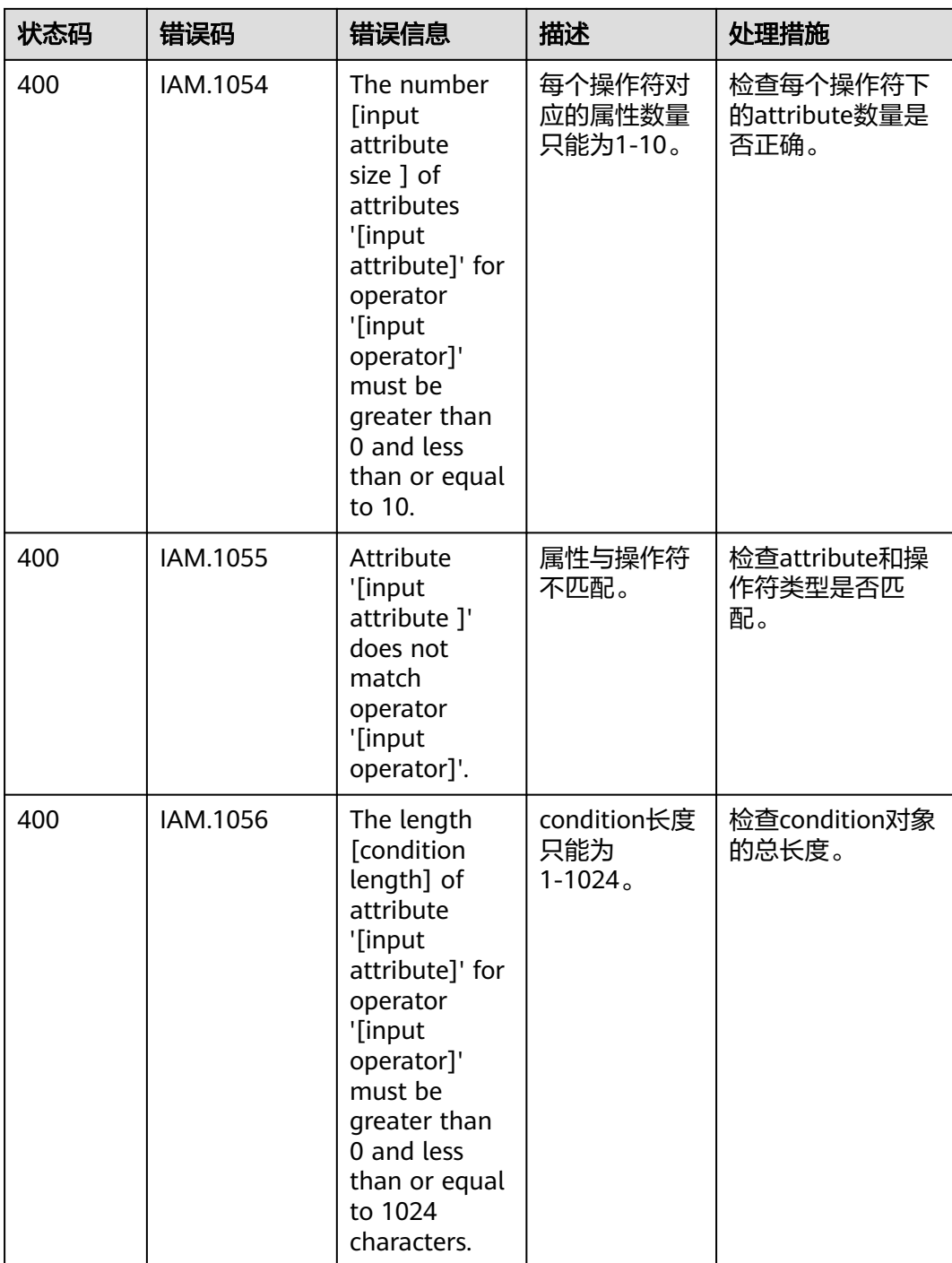

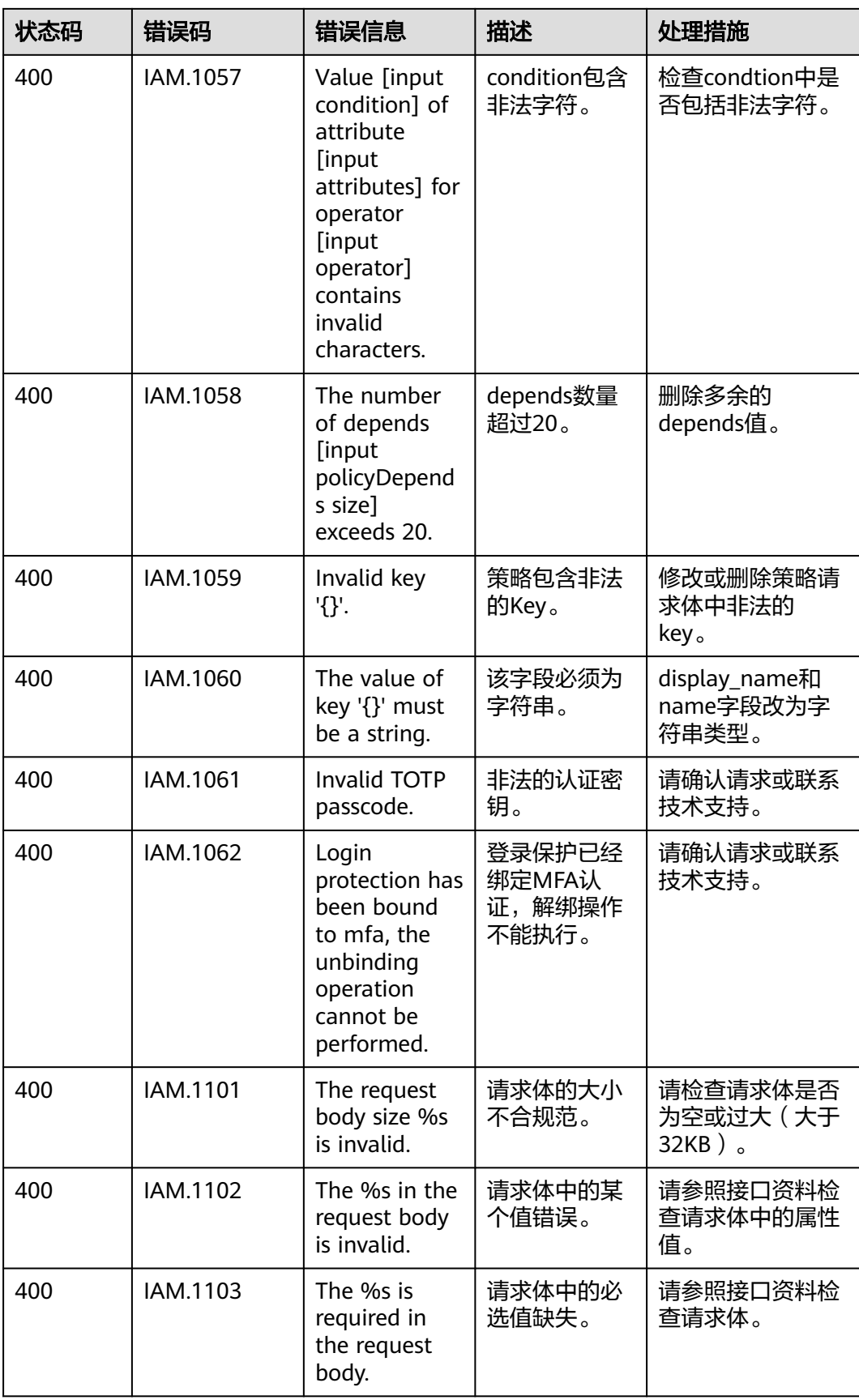

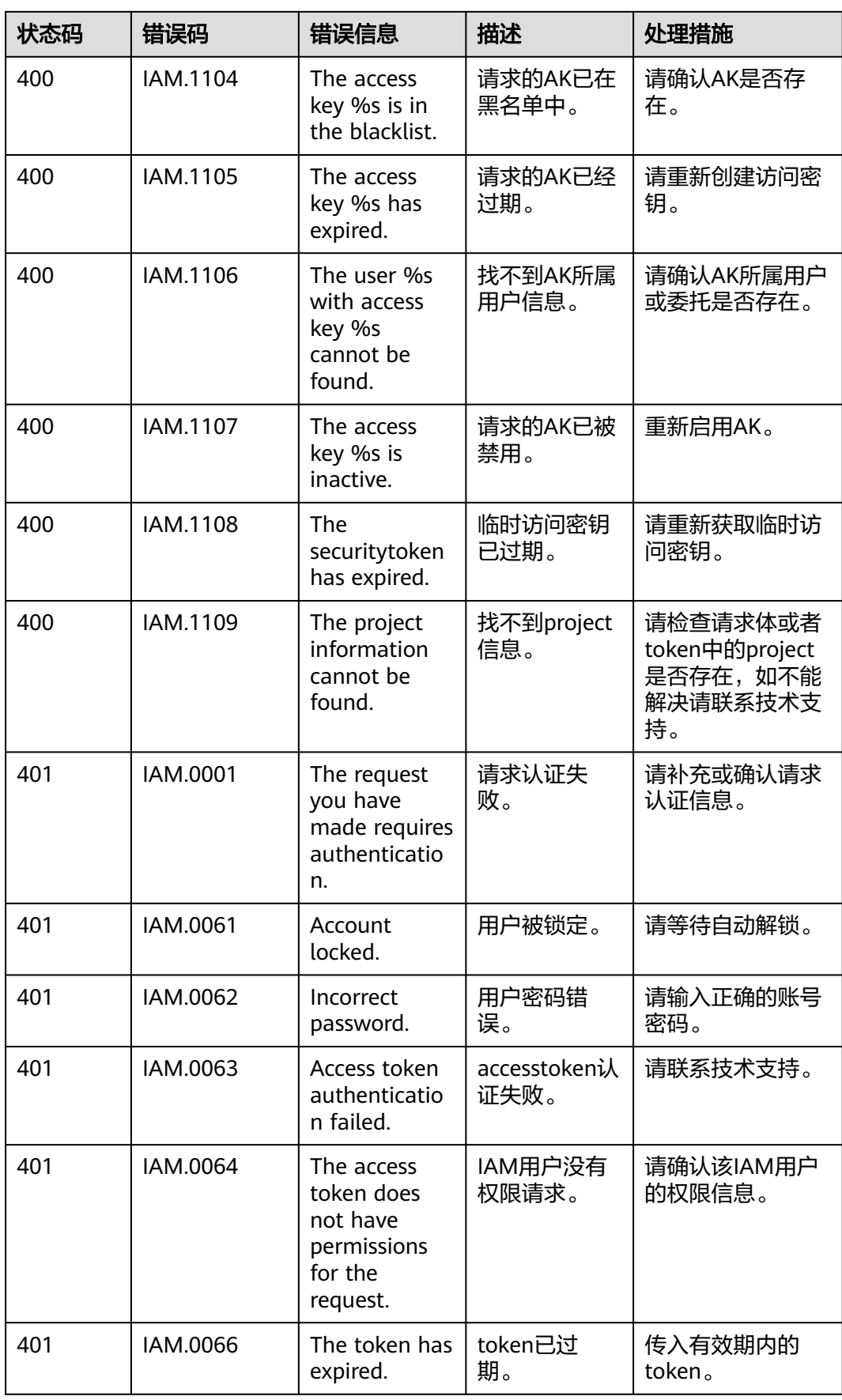

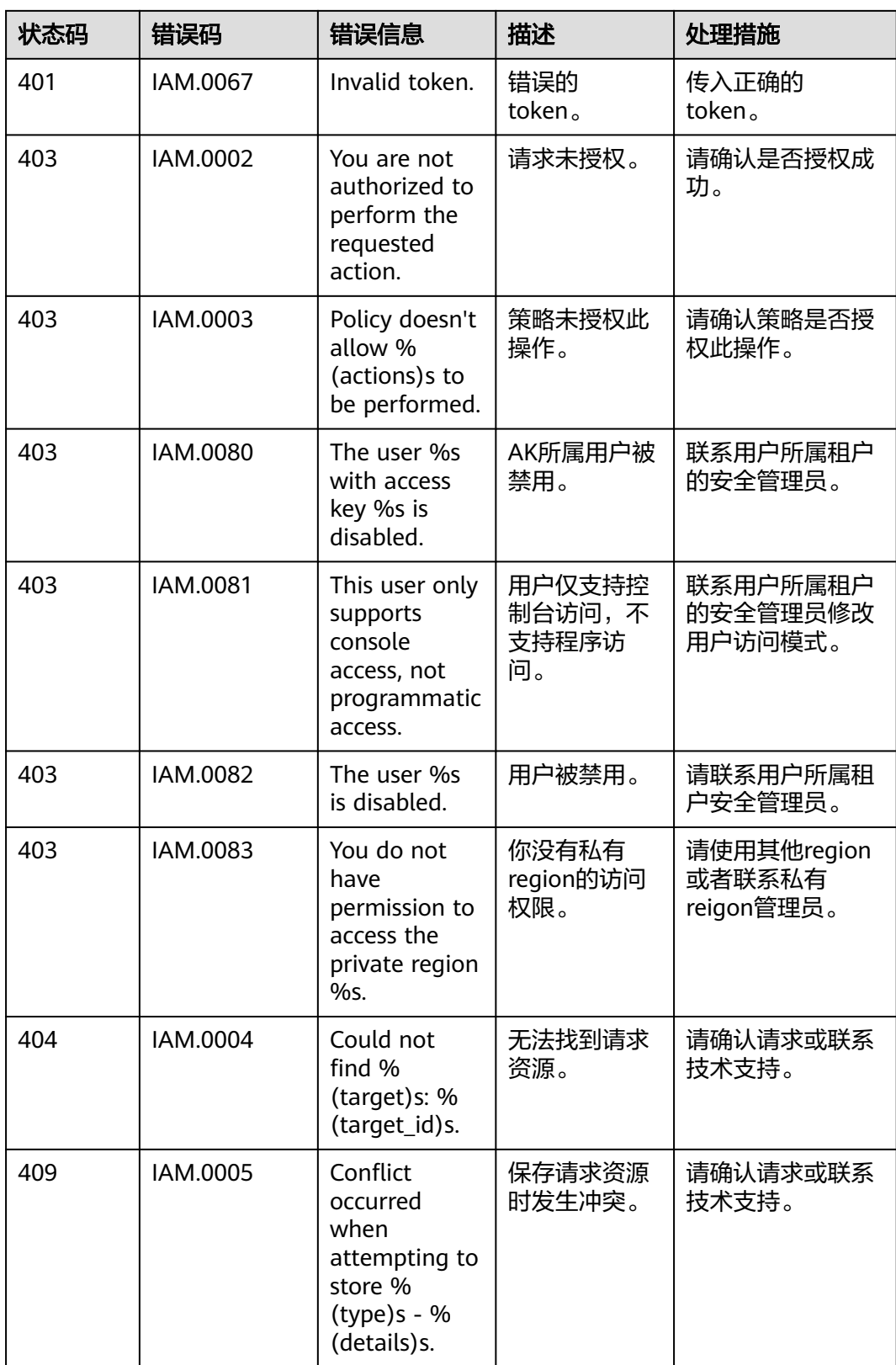

<span id="page-39-0"></span>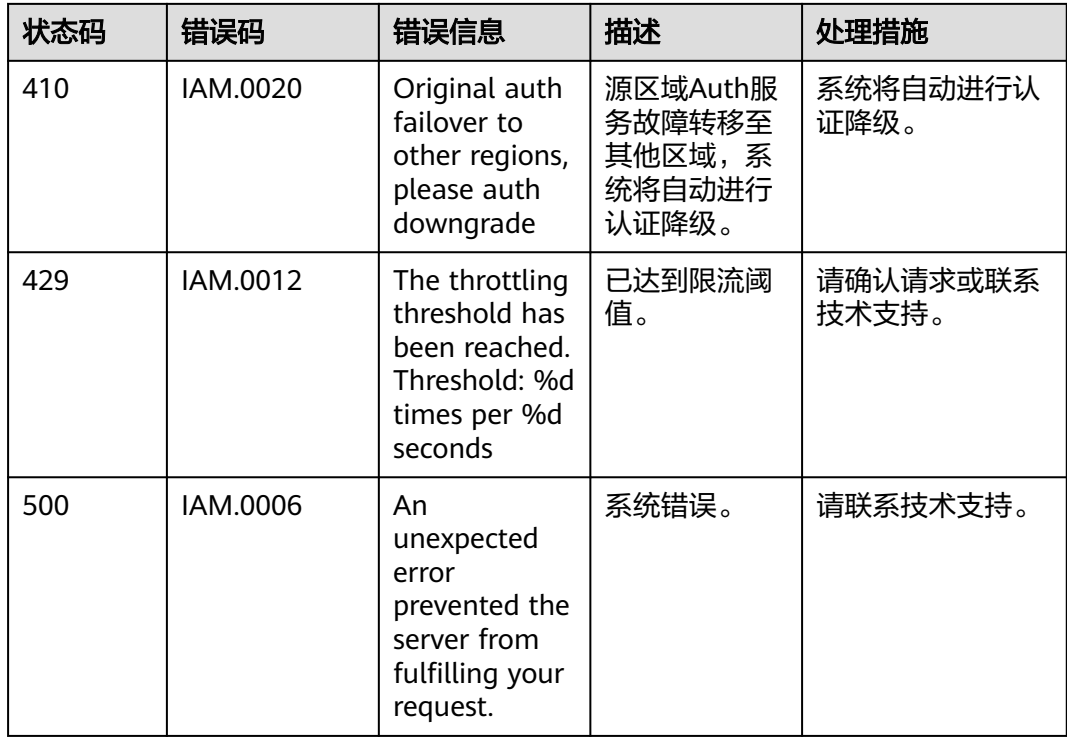

## **6.3** 获取用户、账号、用户组、项目、委托的名称和 **ID**

## 获取用户名、用户 **ID**、账号名、账号 **ID**、项目名称、项目 **ID**

在调用接口时,部分URI中需要填入用户名、用户ID、账号名、账号ID、项目名称、项 目ID,在"我的凭证"页面可以获取这些信息。

- 步骤**1** 登录控制台。
- 步骤**2** 单击右上角已登录的用户名,选择"我的凭证"。
- 步骤**3** 在"我的凭证"界面,可以查看用户名、用户ID、账号名、账号ID、项目名称、项目 ID。

**----**结束

## 获取用户组名称和 **ID**

- 步骤**1** 登录IAM控制台,选择"用户组"页签。
- 步骤**2** 单击需要查询的用户组前的下拉框,即可查询用户组名称、用户组ID。

**----**结束

## 获取委托的名称和 **ID**

步骤**1** 登录IAM控制台,选择"委托"页签。

步骤**2** 鼠标移动到需要查询名称和ID的委托上,黑色框中出现的第一行为委托名称,第二行 为委托ID。

**----**结束

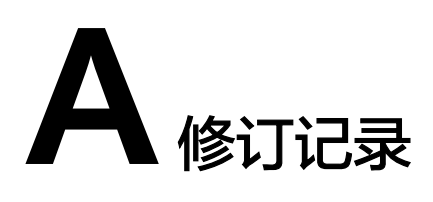

## <span id="page-41-0"></span>表 **A-1** 修订记录

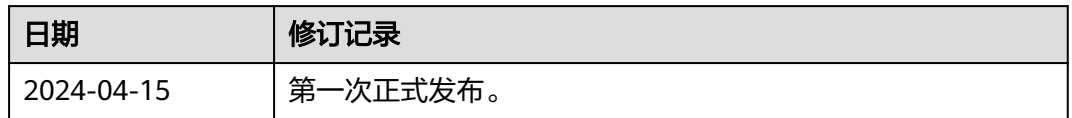